4-156-542-**23**(1)

# **SONY**

# Linear PCM Recorder

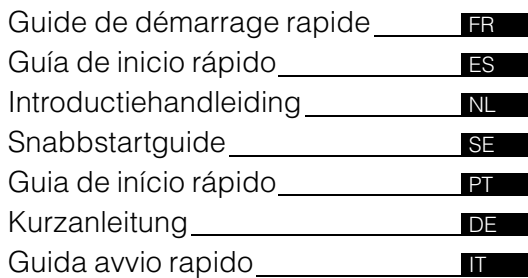

## PCM-M10

© 2009 Sony Corporation Printed in China

Ce Guide de démarrage rapide décrit uniquement les opérations de base, telles que l'enregistrement, la lecture ou la suppression de pistes. Le mode d'emploi décrivant toutes les caractéristiques et fonctions est fourni avec l'enregistreur PCM sous la forme d'un fichier PDF en 15 langues et enregistré sur le CD-ROM fourni.

Vous pouvez copier les fichiers PDF du mode d'emploi sur votre ordinateur. Insérez le CD-ROM fourni dans le lecteur de CD-ROM de votre ordinateur, puis suivez les instructions à l'écran. Si les instructions ne s'affichent pas à l'écran, faites un clic droit sur le CD-ROM sous Windows Explorer pour l'ouvrir, puis double-cliquez sur [SetupLauncher.exe].

L'édition anglaise du mode d'emploi est aussi fournie sous la forme d'un livret.

- La musique enregistrée PCM linéaire est limitée à un usage privé exclusivement. L'utilisation de la musique au-delà de cette limite nécessite l'autorisation des détenteurs des droits d'auteur.
- Sony ne peut être tenu responsable de tout enregistrement ou téléchargement incomplet ou de dommages causés aux données suite à des problèmes rencontrés par l'enregistreur PCM linéaire ou l'ordinateur.
- Selon le type de texte et de caractères, le texte affiché sur l'enregistreur PCM linéaire peut ne pas apparaître correctement sur l'appareil. Ceci est dû :
	- aux caractéristiques techniques de l'enregistreur PCM linéaire raccordé ;
	- à un défaut de fonctionnement de l'enregistreur PCM linéaire ;
	- à des informations écrites dans une langue ou avec des caractères non pris en charge par l'enregistreur PCM linéaire.

# **Table des matières**

### **[Préparation](#page-2-0)**

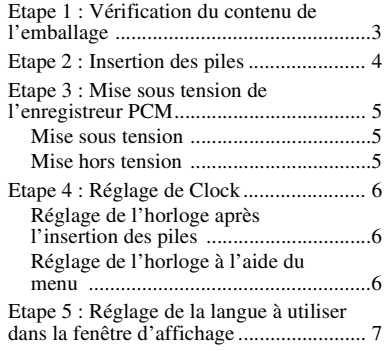

### **[Opérations de base](#page-7-0)**

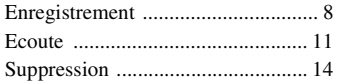

### **Informations [complémentaires](#page-15-0)**

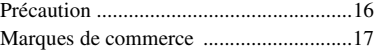

### <span id="page-2-0"></span>**Préparation**

# <span id="page-2-1"></span>**Etape 1 : Vérification du contenu de l'emballage**

### **Enregistreur PCM linéaire (1)**

Retirez le film de la fenêtre d'affichage avant d'utiliser l'enregistreur PCM.

### **Télécommande (1)**

### **Adaptateur secteur (3 V) (1)**

### **Câble de raccordement USB (1)**

### **Piles alcalines LR6 (AA) (2)**

### **Dragonne (1)**

### **CD-ROM (2)**

- Sound Forge Audio Studio LE (1)
- Mode d'emploi sous forme de fichiers PDF (1)

### **Mode d'emploi**

# <span id="page-3-0"></span>**Etape 2 : Insertion des piles**

**1** Faites glisser le couvercle du compartiment des piles dans le sens de la flèche, puis soulevez-le.

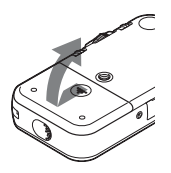

**2** Insérez les deux piles alcalines LR6 (AA) fournies dans le compartiment des piles, puis fermez le couvercle.

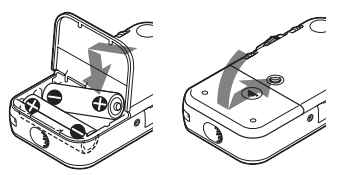

Assurez-vous d'insérer les piles avec les extrémités  $\oplus$  et  $\ominus$  dans la bonne position.

### **Fonctionnement à l'aide de l'adaptateur secteur**

Connectez l'adaptateur secteur fourni à la prise DC IN 3V.

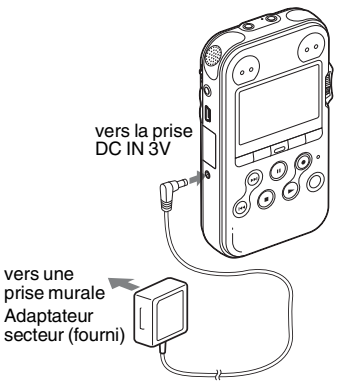

# <span id="page-4-0"></span>**Etape 3 : Mise sous tension de l'enregistreur PCM**

### <span id="page-4-1"></span>**Mise sous tension**

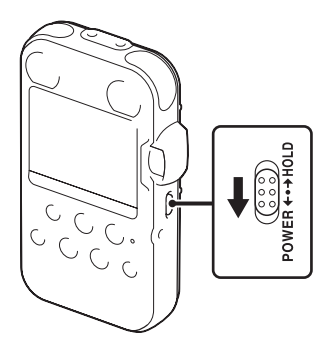

Faites glisser le commutateur POWER/ HOLD vers « POWER » pendant plus de 1 seconde. L'enregistreur PCM est mis sous tension ; une animation de « Accessing... » apparaît.

### <span id="page-4-2"></span>**Mise hors tension**

Faites glisser le commutateur POWER/ HOLD vers « POWER » pendant plus de 2 secondes ; une animation de « See You! » apparaît.

### z **Conseils**

- L'enregistreur PCM accède à la mémoire lorsque « Accessing... » s'affiche ou lorsque l'indicateur ACCESS clignote. Ne retirez et n'insérez aucune pile à ce moment-là et ne débranchez ni ne branchez l'adaptateur secteur ou le câble de raccordement USB. Vous risqueriez d'endommager les données.
- Même si vous n'utilisez pas l'enregistreur PCM, les piles s'usent légèrement. Lorsque vous ne comptez pas utiliser l'enregistreur PCM pendant une période prolongée, nous vous conseillons de le mettre hors tension et d'en retirer les piles.
- Lorsque l'enregistreur PCM reste sous tension en mode d'arrêt pendant 10 minutes ou plus, l'écran s'éteint automatiquement et l'enregistreur PCM passe en mode veille. Vous pouvez faire fonctionner l'enregistreur PCM en appuyant sur un bouton.

# <span id="page-5-0"></span>**Etape 4 : Réglage de Clock**

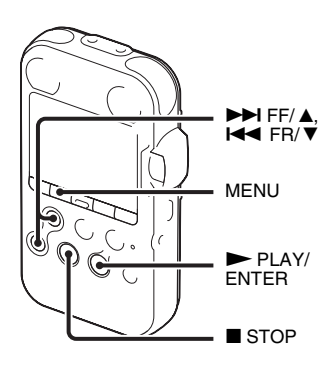

Le nom des fichiers audio enregistrés (pistes) est défini à partir de la date et l'heure de l'horloge. Réglez l'horloge avant de procéder à l'enregistrement pour enregistrer correctement la date et l'heure d'enregistrement.

Si l'enregistreur PCM est activé avant le réglage de l'horloge, « Set Clock » s'affiche. L'indication « Clock » du menu apparaît et la section de l'année clignote dans la fenêtre d'affichage.

### <span id="page-5-1"></span>**Réglage de l'horloge après l'insertion des piles**

**1** Appuyez sur  $\blacktriangleright$  FF/  $\blacktriangle$  ou sur  $\blacktriangleright$ FR/ V pour sélectionner l'année, puis appuyez sur  $\blacktriangleright$  PLAY/ENTER. Procédez de la même manière pour régler dans l'ordre le mois, le jour, l'heure et les minutes.

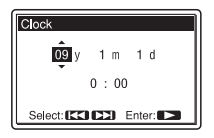

**2** Appuyez sur  $\blacksquare$  STOP pour revenir à l'affichage en mode d'arrêt.

### <span id="page-5-2"></span>**Réglage de l'horloge à l'aide du menu**

Reportez-vous à « Réglage de l'horloge à l'aide du menu » (page 18 du « Mode d'emploi »).

# <span id="page-6-0"></span>**Etape 5 : Réglage de la langue à utiliser dans la fenêtre d'affichage**

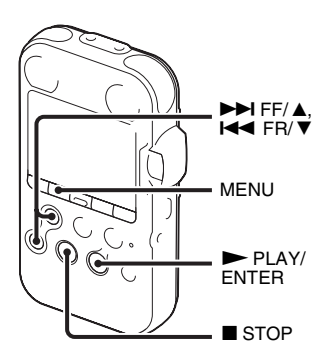

Vous pouvez sélectionner la langue à utiliser pour les pistes, les menus, les noms de dossier, les noms de fichier, etc. parmi 6 langues.

**1** Appuyez sur MENU pour activer le mode de menu.

La fenêtre du mode de menu s'affiche.

**2** Appuyez sur  $\blacktriangleright$  FF/ $\blacktriangle$  ou sur  $\blacktriangleright$  FR/ V pour sélectionner « Detail Menu », puis appuyez sur  $\blacktriangleright$  PLAY/ENTER.

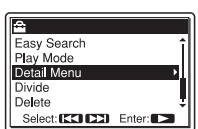

- **3** Appuyez sur  $\blacktriangleright$  FF/ $\blacktriangle$  ou sur  $\blacktriangleright$  FR/ V pour sélectionner « Language », puis
	- appuyez sur  $\blacktriangleright$  PLAY/ENTER.
- **4** Appuyez sur  $\blacktriangleright$  FF/ $\blacktriangle$  ou sur  $\blacktriangleright$  FR/ ▼ pour sélectionner la langue que vous voulez utiliser, puis appuyez sur

 $\blacktriangleright$  PLAY/ENTER.

Vous pouvez sélectionner les langues suivantes.

Deutsch (allemand), English (anglais), Español (espagnol), Français, Italiano (italien), Русский (russe)

**5** Appuyez sur  $\blacksquare$  STOP pour revenir à l'affichage en mode d'arrêt.

### <span id="page-7-0"></span>**Opérations de base**

# <span id="page-7-1"></span>**Enregistrement**

### P **Remarque**

Avant de faire un enregistrement, mettez l'enregistreur PCM sous tension.

### **Sélection d'un dossier**

1 En mode d'arrêt, appuyez sur  $\Box$  pour afficher la fenêtre de sélection du dossier.

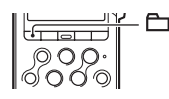

**2** Appuyez sur  $\blacktriangleright \blacktriangleright$  FF/ $\blacktriangle$  ou sur  $\blacktriangleright \blacktriangleleft$  FR/ $\ntriangleright$  pour sélectionner le dossier dans lequel vous voulez enregistrer des pistes ( $\Box$ FOLDER01-10). A l'achat de l'enregistreur PCM, 10 dossiers sont

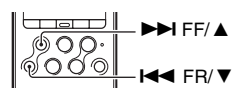

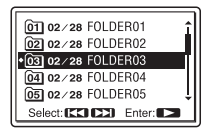

disponibles.

 $3$  Appuyez sur  $\blacktriangleright$  PLAY/ENTER.

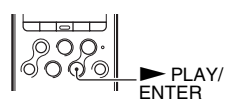

### **Démarrage de l'enregistrement (enregistrement automatique)**

**1** Réglez le commutateur REC LEVEL sur « AUTO », et appuyez sur ● REC en mode d'arrêt pour entrer en mode d'attente d'enregistrement.

L'indicateur ● REC s'allume en rouge et l'indicateur **II** PAUSE clignote en orange (mode d'attente d'enregistrement).

En sélectionnant « AUTO », le niveau d'enregistrement est ajusté automatiquement.

(Pour activer la molette de réglage REC LEVEL, sélectionnez « MANUAL ».)

Vous pouvez régler la sensibilité du microphone avec le commutateur MIC SENS(ATT).

**2** Tournez les microphones intégrés vers la source à enregistrer, puis appuyez sur II PAUSE ou sur

 $\blacktriangleright$  PLAY/ENTER.

L'enregistrement démarre. La nouvelle piste sera enregistrée à la fin dans le dossier sélectionné.

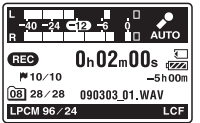

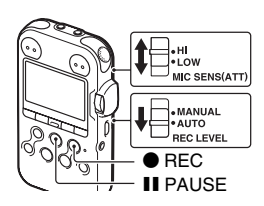

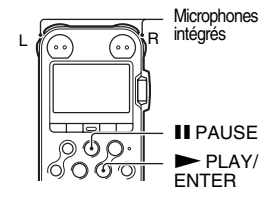

### **Pour arrêter l'enregistrement**

Appuyez sur  $\blacksquare$  STOP. L'indicateur ACCESS clignote en orange et l'enregistreur PCM s'arrête au début de l'enregistrement en cours.  $\left\| \sqrt{\left(\mathbf{S}\cap\mathbf{S}\right)}\right\|$  STOP

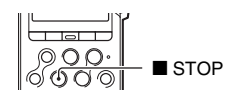

### **Écoute de l'enregistrement avec un casque (non fourni) – Contrôle**

Si vous connectez un casque (non fourni) dans la prise  $\Omega$ /LINE OUT (casque/sortie ligne), vous pouvez contrôler l'enregistrement. Vous pouvez régler le volume de contrôle à l'aide de la commande VOLUME +/–, mais le niveau d'enregistrement reste inchangé.

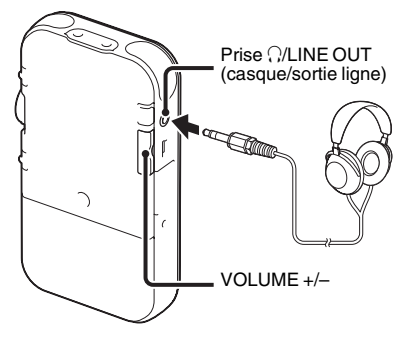

### **R** Remarque

Assurez-vous qu'« Audio Out » est réglé sur « Headphones » dans le menu. Si « LINE OUT » est sélectionné, ne branchez pas le casque car le son de lecture sera très fort.

« Audio Out » est réglé dans le menu sur « Headphones » lorsque vous achetez l'enregistreur PCM.

# <span id="page-10-0"></span>**Ecoute**

### P **Remarque**

• Avant le début de la lecture, mettez l'enregistreur PCM sous tension.

### **Avant de lancer la lecture**

Connectez un casque (non fourni) dans la prise  $\Omega/LINE$ OUT (casque/sortie ligne) pour un meilleur son de lecture.

### **R** Remarque

Assurez-vous qu'« Audio Out » est réglé sur « Headphones » dans le menu. Si « LINE OUT » est sélectionné, ne branchez pas le casque car le son de lecture sera très fort. « Audio Out » est réglé dans le menu sur « Headphones » lorsque vous achetez l'enregistreur PCM.

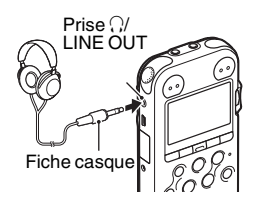

### **Pour démarrer la lecture**

**1** Appuyez sur  $\Box$  en mode d'arrêt.

**2** Appuyez sur  $\blacktriangleright \blacktriangleright$  FF/ $\blacktriangle$  ou sur  $\blacktriangleright \blacktriangleleft$  FR/ $\ntriangleright$  pour sélectionner le dossier.

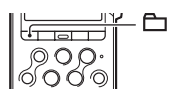

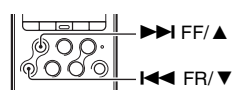

 $3$  Appuyez sur  $\blacktriangleright$  PLAY/ENTER.

**4** Appuyez sur  $\rightarrow$  FF/ $\triangle$  ou sur  $\rightarrow$  FR/ $\triangledown$  pour sélectionner la piste que vous voulez lire.

### **5** Appuyez sur  $\blacktriangleright$  PLAY/ENTER.

 $0 h00 m00 s$ 

 $HM + C$ 

08 02/28 SWEETESTLOVE

J Sweetest Love **2 Karl & Paul** 

O

MP3 320k

La lecture va commencer et l'indicateur  $\blacktriangleright$  PLAY/ ENTER s'allume en vert. (Lorsque « LED » est réglé sur « OFF » dans le menu, l'indicateur ne s'allume pas.)

**6** Appuyez sur VOLUME +/– pour régler le volume.

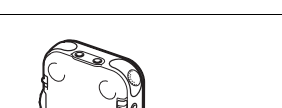

VOLUME +/–

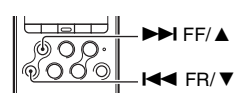

 $\blacktriangleright$  PLAY/ ENTER

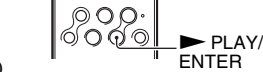

### **Pour arrêter la lecture**

Appuyez sur  $\blacksquare$  STOP. L'enregistreur PCM s'arrête à l'endroit actuel. Pour reprendre la lecture à cet endroit, appuyez sur  $\blacktriangleright$  PLAY/ENTER.

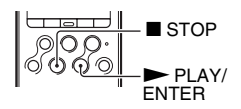

### **Autres opérations**

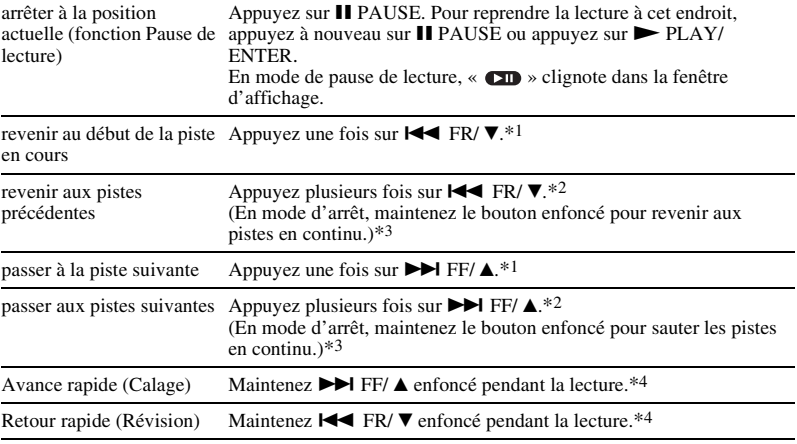

\*1 Lorsqu'un repère de piste est défini, l'enregistreur PCM avance ou recule vers le repère de piste avant ou après le point actuel.

\*2 Ces opérations sont possibles lorsque « Easy Search » est réglé sur « OFF ».

\*3 En mode de recherche continue, l'enregistreur PCM ne localise pas les repères de piste.

\*4 Si vous maintenez le bouton enfoncé, l'enregistreur PCM commence par avancer ou reculer lentement, puis à vitesse de plus en plus élevée.

# <span id="page-13-0"></span>**Suppression**

### P **Remarques**

- Une fois une piste supprimée, il est impossible de la récupérer.
- Avant la suppression de la piste, mettez l'enregistreur sous tension.

### <span id="page-13-1"></span>**Sélection et suppression d'une piste**

**1** Sélectionnez la piste que vous voulez supprimer lorsque l'enregistreur PCM est en mode d'arrêt ou de lecture.

**2** Appuyez sur DELETE. « Delete? » apparaît avec le titre de la piste.

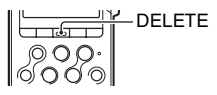

 $3$  Appuyez sur  $\blacktriangleright$  FF/ $\blacktriangle$  ou sur  $\blacktriangleright$  FR/ $\blacktriangledown$  pour sélectionner « Execute ».

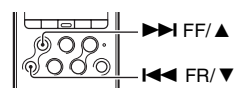

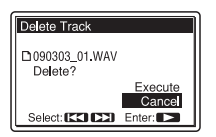

### **4** Appuyez sur  $\triangleright$  PLAY/ENTER.

« Deleting... » apparaît dans la fenêtre d'affichage et la piste sélectionnée est supprimée.

Lorsqu'une piste est supprimée, les autres pistes sont avancées de façon à ne pas laisser d'espace entre les pistes.

### **Pour annuler la suppression à mi-chemin**

Sélectionnez « Cancel » à l'étape 3 de « [Sélection et](#page-13-1)  [suppression d'une piste](#page-13-1) », puis appuyez sur  $\blacktriangleright$  PLAY/ ENTER.

### **Suppression d'une autre piste**

Suivez les étapes 1 à 4 de « [Sélection et suppression d'une piste](#page-13-1) ».

### **Suppression d'une partie d'une piste**

Commencez par utiliser la fonction Divide dans le menu pour scinder une piste en deux, l'une à supprimer et l'autre à conserver. Suivez ensuite les étapes 1 à 4 de « [Sélection et suppression](#page-13-1)  [d'une piste](#page-13-1) ».

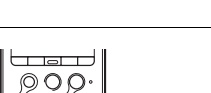

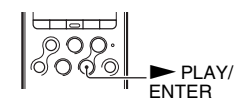

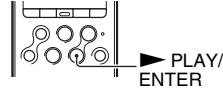

# <span id="page-15-1"></span><span id="page-15-0"></span>**Précaution**

### **Bruits parasites**

- Des bruits parasites peuvent se faire entendre si l'appareil est placé à proximité d'une source d'alimentation secteur, d'une lampe fluorescente ou d'un téléphone mobile durant l'enregistrement ou la lecture.
- Des bruits parasites de fonctionnement ou de frottement peuvent être enregistrés lorsque vous appuyez sur le bouton de l'enregistreur PCM, que vous touchez le boîtier ou que vous tenez l'enregistreurPCM pendant l'enregistrement. En utilisant la télécommande fournie, vous pouvez effectuer des opérations d'enregistrement sans toucher l'enregistreur PCM.
- Le souffle produit par le vent ou d'autres bruits parasites provenant de ventilateurs électriques, de climatiseurs ou de ventilateurs d'ordinateur seront également enregistrés. Vous pouvez réduire le bruit à basse fréquence en réglant la fonction LCF (Low Cut Filter). Vous pouvez également réduire le bruit produit par le souffle du vent à l'aide de l'écran anti-vent AD-PCM2 (non fourni).

### **Sécurité**

Ne faites pas fonctionner l'appareil en conduisant une voiture, une bicyclette ou tout autre véhicule motorisé.

### **Microphones intégrés**

Les microphones intégrés sont des microphones condensateurs à électret haute performance. Ne les exposez pas à un vent fort ni à l'eau.

### **Manipulation**

- Ne soumettez pas l'enregistreur PCM à des chocs violents ou à de fortes vibrations. Vous risqueriez de provoquer un dysfonctionnement de l'enregistreur PCM.
- Ne laissez pas l'enregistreur dans les endroits suivants :
	- Dans un endroit où il fait extrêmement chaud. N'exposez jamais l'enregistreur à des températures supérieures à 60 ºC.
	- Sous les rayons directs du soleil ou à proximité d'un radiateur
	- Dans une voiture en plein soleil avec les vitres fermées (en particulier l'été)
	- Dans un endroit humide, comme une salle de bain
	- Dans un endroit poussiéreux
- Faites attention à ne pas éclabousser l'appareil avec de l'eau. L'appareil n'est pas étanche. Faites particulièrement attention dans les situations suivantes.
	- Lorsque vous vous rendez dans une salle de bain l'appareil en poche, etc.
	- Lorsque vous vous penchez, l'appareil peut tomber dans l'eau et être mouillé.
- Lorsque vous utilisez l'appareil dans un environnement humide, et qu'il risque d'être exposé à la pluie, à la neige ou à l'humidité ambiante.
- Si vous transpirez. Si vous prenez l'appareil dans vos mains mouillées ou que vous le placez dans la poche de vêtements dans lesquels vous transpirez, l'appareil peut être mouillé.
- Vos oreilles peuvent vous faire souffrir si vous utilisez le casque lorsque l'air ambiant est très sec. Cela n'est pas dû à un dysfonctionnement du casque, mais à l'électricité statique qu'a accumulée votre corps. Pour réduire l'électricité statique, portez des vêtements en fibres non synthétiques.
- Si des solides ou des liquides venaient à pénétrer à l'intérieur de l'appareil, retirez les piles et faites vérifier l'appareil par un technicien qualifié avant de le remettre en service.

### **Entretien**

Pour nettoyer l'extérieur, utilisez un chiffon doux légèrement imprégné d'eau. N'utilisez pas d'alcool, d'essence ou de diluant.

Si vous avez des questions ou des problèmes concernant cet appareil, consultez votre revendeur Sony.

### **Sauvegardes recommandées**

Pour éviter tout risque de perte de données à la suite d'une opération accidentelle ou d'un problème de fonctionnement de l'enregistreur PCM, nous vous conseillons d'enregistrer une copie de sauvegarde de vos pistes sur un magnétophone ou sur un ordinateur, etc.

# <span id="page-16-0"></span>**Marques de commerce**

- « Memory Stick™ »,  $\frac{1}{\sqrt{N}}$  « Memory Stick™ » et « Memory Stick Micro™ » (M2™) sont des marques de commerce ou des marques déposées de Sony Corporation.
- « MagicGate™ » est une marque de commerce de Sony Corporation.
- Les logos microSD et microSDHC sont des marques de commerce de SD-3C, LLC.

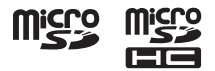

- Microsoft, Windows, Windows Vista et Windows Media sont des marques déposées ou des marques de commerce de Microsoft Corporation aux États-Unis et/ou dans d'autres pays.
- Apple, Macintosh et Mac OS sont des marques de commerce de Apple Inc., déposées aux États-Unis et dans d'autres pays.
- Technologie d'encodage audio MPEG Layer-3 et brevets sous licence de Fraunhofer IIS et Thomson.
- Sound Forge est une marque commerciale ou des marque déposée de Sony Creative Software, Inc. aux États-Unis et dans d'autres pays.

Les autres marques de commerce et marques déposées apparaissant dans le présent document sont des marques de commerce ou des marques déposées de leurs propriétaires respectifs. En outre, « ™ » et « ® » ne sont pas mentionnées systématiquement dans ce manuel.

Esta Guía de inicio rápido describe sólo las operaciones básicas, tales como la grabación, reproducción o eliminación de pistas. Las manual de instrucciones que explican todas las características y funciones se proporcionan con la grabadora PCM como archivos PDF en 15 idiomas almacenados en el CD-ROM suministrado.

Puede copiar los archivos PDF del manual de instrucciones a su ordenador. Introduzca el CD-ROM suministrado en la unidad de CD-ROM del ordenador y simplemente siga las instrucciones mostradas en pantalla.

Si no se muestran las instrucciones en la pantalla, haga clic con el botón derecho del ratón en el CD-ROM en Windows Explorer para abrirlo y haga doble clic en [SetupLauncher.exe].

La edición en inglés de las manual de instrucciones también se proporciona como folleto.

- La música grabada es sólo para uso privado. Su uso fuera de esta limitación requiere el permiso de los propietarios de los derechos de autor.
- Sony no se hace responsable de grabaciones/ descargas incompletas o de datos dañados debido a problemas de la grabadora PCM o del equipo.
- Según el tipo de texto y caracteres, es posible que el texto que se muestra en la grabadora PCM no se visualice correctamente en el dispositivo. Esto se debe a:
	- La capacidad de la grabadora PCM conectada.
	- Un funcionamiento anormal de la grabadora PCM.
	- La grabadora PCM no es compatible con el idioma o los caracteres con los que se ha escrito la información de contenido.

# **Índice**

### **[Procedimientos iniciales](#page-18-0)**

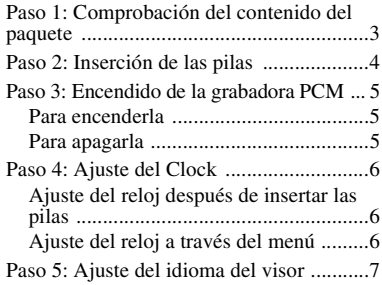

### **[Operaciones básicas](#page-23-0)**

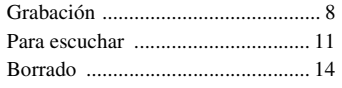

### **[Información complementaria](#page-31-0)**

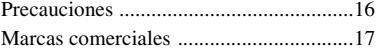

### <span id="page-18-0"></span>**Procedimientos iniciales**

# <span id="page-18-1"></span>**Paso 1: Comprobación del contenido del paquete**

### **Grabadora PCM linear (1)**

Retire el plástico protector del visor antes de usar la grabadora PCM.

### **Mando a distancia (1)**

### **Adaptador de alimentación CA (3V) (1)**

### **Cable de conexión USB (1)**

### **Pilas alcalinas LR6 (tamaño AA) (2)**

### **Correa de mano (1)**

### **CD-ROM (2)**

- Sound Forge Audio Studio LE (1)
- Manual de instrucciones en archivos PDF (1)

### **Manual de instrucciones**

# <span id="page-19-0"></span>**Paso 2: Inserción de las pilas**

**1** Deslice y levante la tapa del compartimiento de las pilas en la dirección de la flecha.

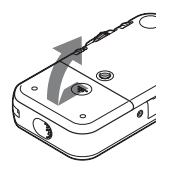

**2** Inserte las dos pilas alcalinas LR6 (tamaño AA) incluidas, dentro del compartimiento de las pilas y, a continuación, cierre la tapa.

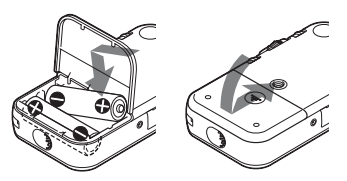

Asegúrese de introducir las pilas con los extremos  $\oplus$  y  $\ominus$  en la posición correcta.

### **Para que funcione con el adaptador de alimentación CA**

Conecte el adaptador de alimentación CA suministrado a la toma DC IN 3V.

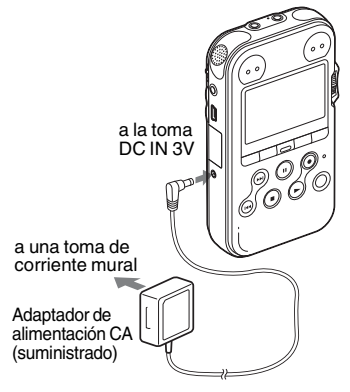

# <span id="page-20-0"></span>**Paso 3: Encendido de la grabadora PCM**

### <span id="page-20-1"></span>**Para encenderla**

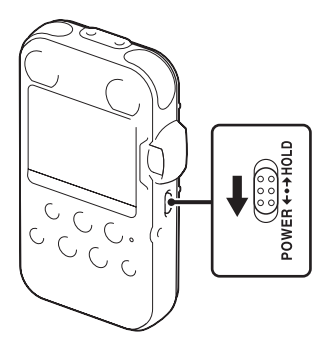

Deslice el interruptor POWER/HOLD en la dirección "POWER" durante más de 1 segundo. La grabadora PCM se enciende y se muestra una animación de acceso "Accessing...".

### <span id="page-20-2"></span>**Para apagarla**

Deslice el interruptor POWER/HOLD en la dirección "POWER" durante más de 2 segundos y se mostrará una animación de despedida "See You!".

### z **Sugerencias**

- La grabadora PCM se encuentra accediendo a la memoria cuando aparece "Accessing..." en la pantalla o cuando el indicador ACCESS parpadea. Durante este tiempo, no extraiga ni introduzca las pilas y no desconecte o conecte el adaptador de alimentación CA o el cable USB. El hacerlo podría dañar los datos.
- Aunque no utilice la grabadora PCM, las pilas se consumirán ligeramente. Si no tiene previsto utilizar la grabadora PCM durante un período de tiempo prolongado, es recomendable apagar la grabadora y extraer las pilas.
- Cuando la grabadora PCM permanece encendida en el modo de parada durante al menos 10 minutos, el visor se apagará automáticamente y la grabadora PCM entrará en modo de suspensión. Puede volver a operar la grabadora PCM pulsando un botón.

# <span id="page-21-0"></span>**Paso 4: Ajuste del Clock**

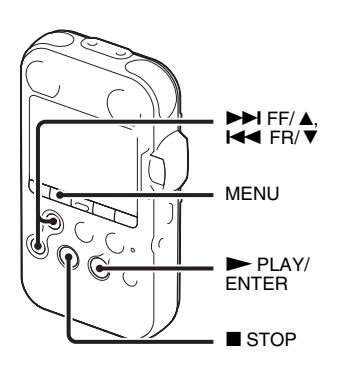

Los archivos de audio grabados (pistas) se nombran con la fecha y la hora que indica el reloj. Al ajustar el reloj antes de la grabación, la fecha y hora de la grabación se guardarán correctamente. Si se enciende la grabadora PCM antes de se haya ajustado el reloj, en la pantalla aparecerá "Set Clock". A continuación aparecerá la pantalla "Clock" del menú y la sección del año parpadeará en el visor.

### <span id="page-21-1"></span>**Ajuste del reloj después de insertar las pilas**

**1** Pulse  $\blacktriangleright$  FF/ $\blacktriangle$  o  $\blacktriangleright$  FR/ $\ntriangleright$  para ajustar el año y a continuación pulse  $\blacktriangleright$  PLAY/ENTER. Realice esta misma operación para ajustar el mes, día, hora y los minutos en este orden.

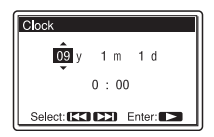

**2** Pulse ■ STOP para volver a la pantalla del modo de parada.

### <span id="page-21-2"></span>**Ajuste del reloj a través del menú**

Consulte la sección "Ajuste del reloj a través del menú" (página 18 del "Manual de instrucciones").

# <span id="page-22-0"></span>**Paso 5: Ajuste del idioma del visor**

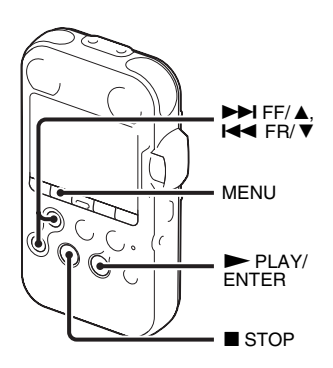

Puede seleccionar entre 6 idiomas el que desee utilizar en las pistas, menús, nombres de carpeta, nombres de archivo, etc.

**1** Pulse MENU para entrar en el modo de menú.

Aparecerá la ventana del modo de menú.

### **2** Pulse  $\blacktriangleright \blacktriangleright$  FF/ $\blacktriangle$  o  $\blacktriangleright \blacktriangleleft$  FR/ $\ntriangleright$  para

seleccionar "Detail Menu", y a  $\text{continuous}$  pulse  $\blacktriangleright$  PLAY/ENTER.

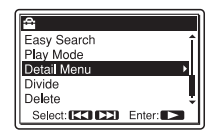

- **3** Pulse  $\blacktriangleright$  FF/  $\blacktriangle$  o  $\blacktriangleright$  FR/  $\nblacktriangleright$  para seleccionar "Language" y a continuación  $pulse \blacktriangleright PLAY/ENTER$ .
- **4** Pulse  $\blacktriangleright \blacktriangleright$  FF/ $\blacktriangle$  o  $\blacktriangleright \blacktriangleleft$  FR/ $\ntriangleright$  para seleccionar el idioma que desea utilizar y a continuación pulse  $\blacktriangleright$  PLAY/ENTER. Puede seleccionar entre los siguientes idiomas.

Deutsch (Alemán), English (Inglés), Español, Français (Francés), Italiano (Italiano), Русский (Ruso).

**5** Pulse **s** STOP para volver a la pantalla del modo de parada.

# <span id="page-23-1"></span><span id="page-23-0"></span>**Grabación**

### P **Nota**

Antes de realizar una grabación, encienda la grabadora PCM.

### **Selección de una carpeta**

1 Pulse  $\Box$  para visualizar la ventana de selección de carpetas en el modo de parada.

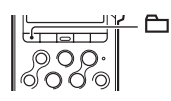

**2** Pulse  $\blacktriangleright$  FF/ $\blacktriangle$  o  $\blacktriangleright$  FR/ $\ntriangleright$  para seleccionar la carpeta en la que desea grabar las pistas  $($  $\Box$  FOLDER01-10).

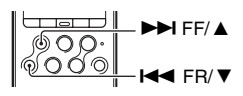

Al adquirir la grabadora PCM, en ella encontrará 10 carpetas disponibles.

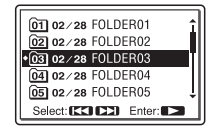

 $3$  Pulse  $\blacktriangleright$  PLAY/ENTER.

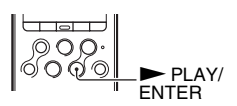

### **Comienzo de la grabación (grabación automática)**

**1** Ponga el interruptor REC LEVEL en "AUTO" y pulse

z REC en el modo de parada para entrar en el modo de espera de grabación.

El indicador  $\bullet$  REC se enciende en rojo y el indicador

X PAUSE parpadea en naranja (modo de espera de grabación).

Al seleccionar "AUTO", el nivel de la grabación se ajustará automáticamente.

El ajuste del nivel de grabación REC LEVEL por medio del dispositivo de selección se activará cuando seleccione "MANUAL"

Puede cambiar la sensibilidad del micrófono con el interruptor MIC SENS(ATT).

**2** Coloque los micrófonos incorporados mirando en dirección a la fuente de sonido que se vaya a grabar y pulse  $II$  PAUSE o  $\blacktriangleright$  PLAY/ENTER.

La grabación comienza. La nueva pista se grabará al final de la carpeta seleccionada.

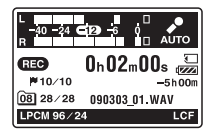

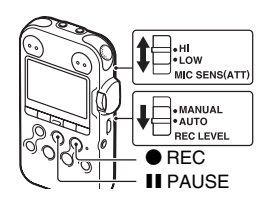

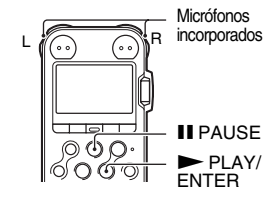

### **Para detener la grabación**

### $Pulse$  STOP.

El indicador ACCESS parpadeará en naranja y la grabadora PCM se detendrá al principio de la grabación actual.

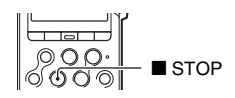

### **Para escuchar la grabación a través de los auriculares (no suministrados) - Control**

Si conecta unos auriculares (no suministrados) a la toma  $\Omega$ /LINE OUT (salida de auriculares/ línea), podrá controlar la grabación. Es posible ajustar el volumen de control mediante VOLUME +/–, sin embargo, el volumen de la grabación es fijo.

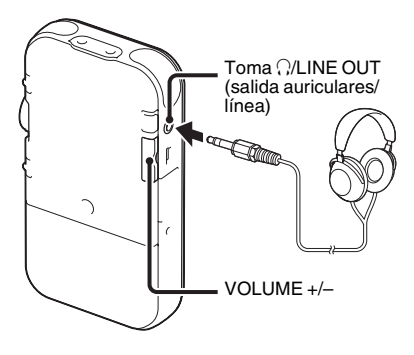

### P **Nota**

Asegúrese de que "Audio Out" del menú esté configurado en "Headphones." Si está seleccionado "LINE OUT", no conecte los auriculares; el volumen del sonido de reproducción de los auriculares será muy alto.

La opción "Audio Out" del menú se encuentra ajustada en "Headphones" en el momento de la adquisición de la grabadora PCM.

# <span id="page-26-0"></span>**Para escuchar**

### P **Nota**

Antes de iniciar la reproducción, encienda la grabadora PCM.

### **Antes de comenzar la reproducción**

Conecte los auriculares (no suministrados) a la toma  $\Omega$ LINE OUT (salida de auriculares/línea) para conseguir un mejor sonido de reproducción.

### P **Nota**

Asegúrese de que "Audio Out" del menú esté configurado en "Headphones." Si está seleccionado "LINE OUT", no conecte los auriculares; el volumen del sonido de reproducción de los auriculares será muy alto.

La opción "Audio Out" del menú se encuentra ajustada en "Headphones" en el momento de la adquisición de la grabadora PCM.

### **Para comenzar la reproducción**

**1** Pulse  $\Box$  en el modo de parada.

**2** Pulse ► FF/ **△** o  $\blacktriangleleft$  FR/  $\blacktriangledown$  para seleccionar la carpeta.

 $\blacktriangleright\blacktriangleright$ i FF/ $\blacktriangle$  $H \triangleleft F R/\nabla$ 

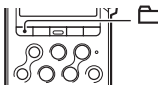

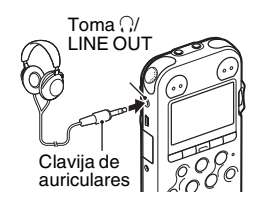

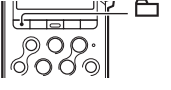

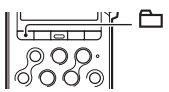

### $3$  Pulse  $\blacktriangleright$  PLAY/ENTER.

**4** Pulse ► FF/ **A** o  $\blacktriangleleft$  FR/  $\blacktriangledown$  para seleccionar la pista que desea reproducir.

### $5$  Pulse  $\blacktriangleright$  PLAY/ENTER.

08 02/28 SWEETESTLOVE

 $0 h00 m00 s$ 

 $IMIC$ 

J Sweetest Love **2 Karl & Paul** 

O

MP3 320k

La reproducción se iniciará enseguida y el indicador  $\blacktriangleright$  PLAY/ENTER se encenderá de color verde. (Cuando "LED" está ajustado en "OFF" en el menú, el indicador no se iluminará.)

**6** Pulse VOLUME +/– para ajustar el volumen.

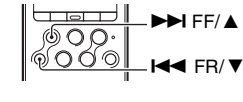

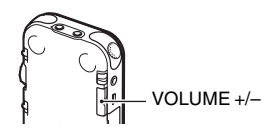

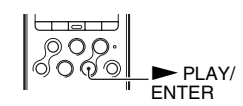

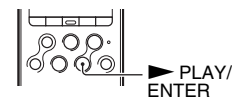

### **Para detener la reproducción**

#### $Pulse$  STOP.

La grabadora PCM se detendrá en la posición actual. Para reanudar la reproducción a partir de ese punto, pulse  $\blacktriangleright$  PLAY/ENTER.

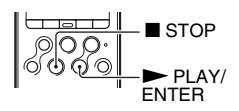

### **Otras operaciones**

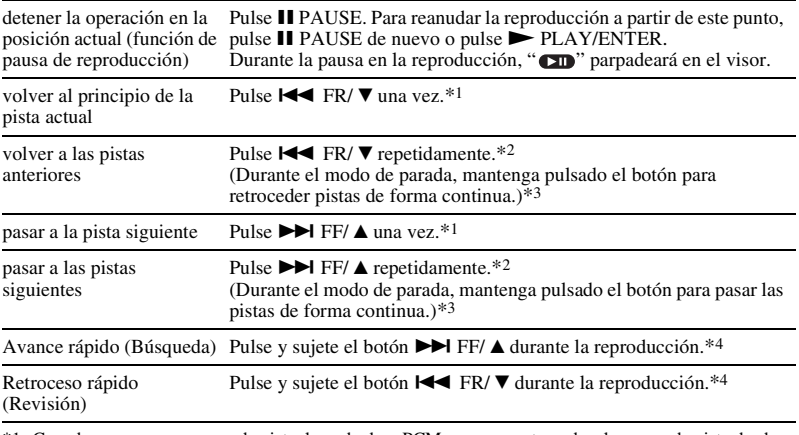

\*1 Cuando se pone una marca de pista, la grabadora PCM avanza y retrocede a la marca de pista desde antes o después del punto actual.

\*2 Estas operaciones están disponibles cuando "Easy Search" está ajustado en "OFF".

\*3 En el modo de búsqueda continua, la grabadora PCM no localizará las marcas de pista.

\*4 Si pulsa y mantiene pulsado el botón, la grabadora PCM avanza o retrocede lentamente al principio y luego a velocidad cada vez mayor.

# <span id="page-29-0"></span>**Borrado**

### P **Notas**

- Después de borrar una pista, no podrá recuperarla.
- Antes de borrar una pista, encienda la máquina.

### <span id="page-29-1"></span>**Selección y borrado de una pista**

**1** Seleccione la pista que desea borrar cuando la grabadora PCM se encuentre en el modo de parada o reproducción.

### **2** Pulse DELETE.

"Delete?" aparece con el título de la pista.

**3** Pulse  $\blacktriangleright$  FF/ $\blacktriangle$  ol  $\blacktriangleleft$  FR/ $\ntriangleright$  para seleccionar

"Execute".

#### Delete Track □ 090303 01.WAV Delete? Conce Select: [KK] [XX] Enter:

### $4$  Pulse  $\blacktriangleright$  PLAY/ENTER.

"Deleting..." aparece en el visor y se borrará la pista seleccionada.

Cuando se borra una pista, las pistas restantes avanzarán para que no haya espacio entre ellas.

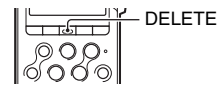

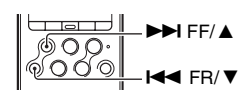

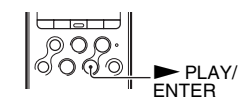

### **Para cancelar la acción mientras se está realizando el borrado**

Seleccione "Cancel" en el paso 3 de ["Selección y borrado](#page-29-1)  [de una pista"](#page-29-1) y a continuación pulse  $\triangleright$  PLAY/ENTER.

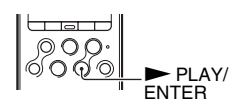

### **Borrado de otra pista**

Siga los pasos del 1 al 4 de ["Selección y borrado de una pista](#page-29-1)".

### **Borrado de parte de una pista**

Utilice la función Divide del menú para dividir primero una pista en dos partes, una parte que desee borrar y otra que no. A continuación siga los pasos del 1 al 4 de ["Selección y borrado de una](#page-29-1)  [pista](#page-29-1)".

# <span id="page-31-1"></span><span id="page-31-0"></span>**Precauciones**

### **Ruido**

- Si se coloca la unidad cerca de una fuente de alimentación de CA, una lámpara fluorescente o un teléfono móvil durante la reproducción o la grabación, es posible que se oiga ruido.
- Es posible que se graben ruidos de funcionamiento o de contacto si pulsa el botón de la grabadora PCM, toca la funda o sostiene la grabadora PCM durante la grabación. Si utiliza el mando a distancia suministrado, puede realizar las operaciones de grabación sin tener que tocar la grabadora PCM.
- También se puede grabar el rugido del viento u otros ruidos como los de ventiladores eléctricos, aire acondicionado, limpiadores de aire o ventiladores del PC. Puede reducir el ruido de baja frecuencia mediante la función LCF (Low Cut Filter). También se puede reducir el ruido del viento utilizando la protección contra el viento AD-PCM2 (no suministrada).

### **Seguridad**

No utilice la unidad mientras conduce, va en bicicleta o utiliza cualquier vehículo motorizado.

### **Micrófonos incorporados**

Los micrófonos incorporados son micrófonos condensadores de electreto de alto rendimiento. No los exponga a fuertes vientos o al agua.

### **Manejo**

- No someta la grabadora PCM a un fuerte impacto o vibración. Esto puede provocar un fallo de funcionamiento en la grabadora PCM.
- No coloque la grabadora en los siguientes lugares:
	- En un lugar en el que el calor sea excesivo. No la exponga a temperaturas superiores a  $\log 60$  °C.
	- Bajo luz solar directa o cerca de un calentador
	- En un coche al sol con las ventanas cerradas (especialmente en verano)
	- En un lugar húmedo, tal como el cuarto de baño
	- En un lugar en el que haya polvo
- Tenga cuidado de no permitir que le salpique agua a la unidad. La unidad no es resistente al agua. Tenga cuidado particularmente en las siguientes situaciones.
	- Cuando lleva la unidad en su bolsillo al ir al baño, etc.
	- Cuando se agache, la unidad se puede caer al agua y mojarse.
	- Cuando utilice la unidad en lugares en los que esté expuesta a la lluvia, nieve o humedad.
	- Circunstancias en las que se sude. Si toca la unidad con las manos mojadas o si pone

la unidad dentro de un bolsillo en ropa que con sudor, puede que la unidad se moje.

- Puede que sienta dolor en las orejas si utiliza los auriculares cuando el aire del ambiente es muy seco. Esto no se debe a un fallo de los auriculares sino a la electricidad estática acumulada en su cuerpo. Puede reducir la electricidad estática llevando ropa que no sea sintética para evitar la aparición de energía estática.
- Si se introduce algún objeto sólido o líquido en la unidad, extraiga las pilas y hágala revisar por personal cualificado antes de seguir utilizándola.

### **Mantenimiento**

Para limpiar el exterior, utilice un paño suave ligeramente humedecido con agua. No emplee alcohol, bencina ni diluyente.

Si tiene problemas o preguntas acerca de esta unidad, consulte a su distribuidor Sony más cercano.

### **Recomendaciones sobre copias de seguridad**

Para evitar un posible riesgo de pérdida de datos debido a un uso accidental o a un fallo de funcionamiento de la grabadora PCM, se recomienda guardar una copia de seguridad de las pistas grabadas en una grabadora de cintas o en un ordenador, etc.

# <span id="page-32-0"></span>**Marcas comerciales**

- "Memory Stick™,"  $\sum_{\text{www.} \text{ }}$  "Memory Stick™" y "Memory Stick Micro™" (M2™) son marcas comerciales o marcas registradas de Sony Corporation.
- "MagicGate™" es una marca registrada de Sony Corporation.
- Los logotipos microSD y microSDHC son marcas registradas de SD-3C, LLC.

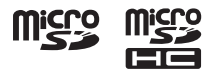

- Microsoft, Windows, Windows Vista y Windows Media son marcas comerciales registradas o marcas comerciales de Microsoft Corporation en los Estados Unidos y/o en otros países.
- Apple, Macintosh y Mac OS son marcas comerciales de Apple Inc., registradas en los Estados Unidos y en otros países.
- Tecnología de codificación de audio MPEG Layer-3 y patentes con licencia de Fraunhofer IIS y Thomson.
- Sound Forge es una marca comercial o marca comercial registrada de Sony Creative Software, Inc. en los Estados Unidos y otros países.

Todas las demás marcas comerciales y marcas comerciales registradas son marcas comerciales o marcas comerciales registradas de sus respectivos propietarios. Además, " ™ " y "®" no se mencionan en cada caso en este manual.

In deze introductiehandleiding worden alleen basishandelingen, bijvoorbeeld opnemen, afspelen of berichten wissen, beschreven. In de gebruiksaanwijzing worden alle functies en de werking uitgelegd. Deze gebruiksaanwijzing wordt op de CD-ROM als PDF-bestand in 15 talen geleverd bij de PCM-recorder.

U kunt de PDF-bestanden van de gebruiksaanwijzing naar uw computer kopiëren. Plaats de bijgeleverde CD-ROM in het CD-ROM-station van uw computer en volg de aanwijzingen die op het scherm worden getoond.

Als de aanwijzingen niet op het scherm worden afgebeeld, klikt u met de rechtermuisknop op de CD-ROM in Windows Explorer om deze te openen, en dubbelklikt u daarna op [SetupLauncher.exe]. De Engelse versie van de gebruiksaanwijzing wordt eveneens als boekje geleverd.

- De opgenomen muziek mag alleen voor particuliere doeleinden worden gebruikt. Voor elk ander gebruik van de muziek is toestemming van de copyrighthouders vereist.
- Sony is niet aansprakelijk voor incomplete opnamen/downloads of beschadigde gegevens door problemen met de PCM-recorder of computer.
- Afhankelijk van de soort tekst en tekens, wordt de tekst mogelijk niet altijd goed weergegeven op de PCM-recorder. Dit is te wijten aan:
	- De capaciteit van de aangesloten PCMrecorder.
	- De PCM-recorder werkt niet zoals het hoort.
	- Inhoudgegevens zijn geschreven in een taal of in tekens die niet door de PCM-recorder worden ondersteund.

# **Basisfuncties**

### **[Aan de slag](#page-34-0)**

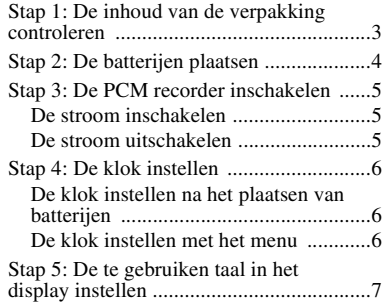

### **[Basisfuncties](#page-39-0)**

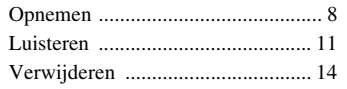

### **[Aanvullende informatie](#page-47-0)**

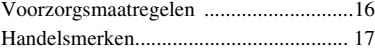

### <span id="page-34-0"></span>**Aan de slag**

# <span id="page-34-1"></span>**Stap 1: De inhoud van de verpakking controleren**

### **Linear PCM recorder (1)**

Verwijder de folie van het display voordat u de PCM recorder gebruikt.

### **Afstandsbediening (1)**

### **Netspanningsadapter (3V) (1)**

**USB-kabel (1)**

### **LR6-alkalinebatterijen (AAformaat) (2)**

**Polsriem (1)**

### **CD-ROM (2)**

- Sound Forge Audio Studio LE (1)
- Gebruiksaanwijzing als PDF-bestand (1)

### **Gebruiksaanwijzing**

NL

# <span id="page-35-0"></span>**Stap 2: De batterijen plaatsen**

**1** Schuif en hef het deksel van de batterijhouder in de richting van het pijltje.

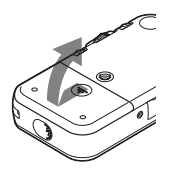

**2** Plaats de twee meegeleverde LR6 alkalinebatterijen (AA-formaat) in de batterijhouder en sluit het deksel.

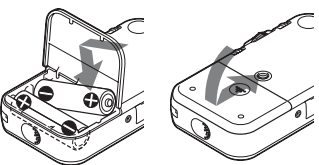

Zorg ervoor dat de batterijen met de  $\oplus$ en  $\Theta$  kant in de juiste richting zijn geplaatst.

### **Werking op de netspanningsadapter**

Verbind de meegeleverde netspanningsadapter met de DC IN 3Vaansluiting.

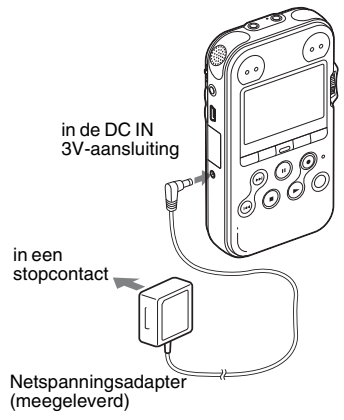
## **Stap 3: De PCM recorder inschakelen**

## **De stroom inschakelen**

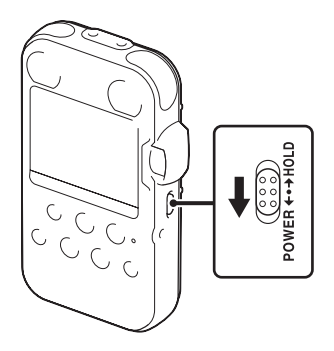

Schuif de POWER/HOLD-schakelaar langer dan 1 seconde in de richting van "POWER". De PCM recorder wordt ingeschakeld, en er verschijnt een animatie van "Accessing...."

## **De stroom uitschakelen**

Schuif de POWER/HOLD-schakelaar langer dan 2 seconden in de richting van "POWER" tot een animatie van "See You!" verschijnt.

### ζ<sup>:</sup> Tips

- De PCM recorder leest het geheugen uit terwijl "Accessing..." in het display verschijnt of de ACCESS-indicator knippert. Batterijen mogen dan niet worden verwijderd noch geplaatst en de netspanningsadapter of USB-kabel mogen evenmin worden losgekoppeld. Als u dit wel doet, kunnen de gegevens beschadigd raken.
- Zelfs als u de PCM recorder niet gebruikt, wordt er een beetje stroom verbruikt. Als u van plan bent om de PCM recorder langere tijd niet te gebruiken, kunt u de stroom het beste uitschakelen en de batterijen verwijderen.
- Wanneer de PCM recorder blijft ingeschakeld en meer dan ongeveer 10 minuten in de stopstand blijft, dooft het display automatisch en schakelt de PCM recorder over naar de slaapstand. De PCM recorder kan worden bediend door op een toets te drukken.

## **Stap 4: De klok instellen**

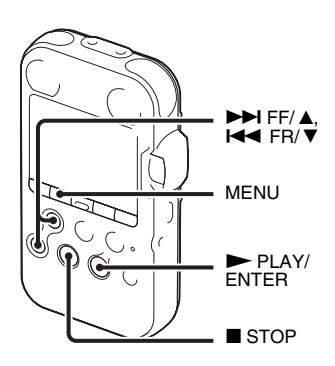

Opgenomen audiobestanden (tracks) worden benoemd met de datum en tijd van de klok. Door de klok voor het opnemen in te stellen, worden de juiste datum en tijd mee opgeslagen met de opname. Wanneer de PCM recorder wordt ingeschakeld voor de klok is ingesteld, verschijnt "Set Clock" in het display. Het "Clock" display van het menu verschijnt dan en het jaar knippert in het display.

## **De klok instellen na het plaatsen van batterijen**

**1** Druk op  $\blacktriangleright$  FF/ $\blacktriangle$  of  $\blacktriangleleft$  FR/ $\ntriangleright$  om het jaar in te stellen en druk vervolgens  $op$   $\blacktriangleright$  PLAY/ENTER. Ga op dezelfde manier te werk om maand, dag, uren en minuten in te stellen.

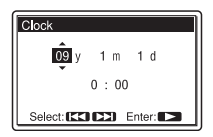

**2** Druk op  $\blacksquare$  STOP om terug te keren naar de stopstand.

### **De klok instellen met het menu**

Zie "De klok instellen met het menu" (pagina 18 in de "Gebruiksaanwijzing").

## **Stap 5: De te gebruiken taal in het display instellen**

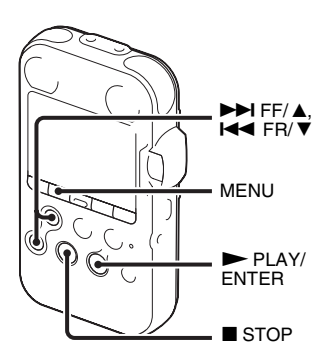

U kunt de taal die gebruikt moet worden voor tracks, menu's, mapnamen, bestandsnamen, enz. kiezen uit 6 talen.

**1** Druk op MENU om over te schakelen naar de menustand.

Het menuvenster verschijnt.

**2** Druk op  $\blacktriangleright$  FF/ $\blacktriangle$  of  $\blacktriangleleft$  FR/ $\nabla$  om "Detail Menu" te selecteren en druk op  $\blacktriangleright$  PLAY/ENTER.

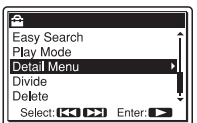

- **3** Druk op  $\blacktriangleright$  FF/ $\blacktriangle$  of  $\blacktriangleleft$  FR/ $\nabla$  om "Language" te selecteren en druk op  $\blacktriangleright$  PLAY/ENTER.
- **4** Druk op  $\blacktriangleright$  FF/ $\blacktriangle$  of  $\blacktriangleleft$  FR/ $\ntriangleright$  om de gewenste taal te selecteren, en druk  $vervolgens op$   $\blacktriangleright$  PLAY/ENTER. U kunt kiezen uit de volgende talen. Deutsch (Duits), English (Engels), Español (Spaans), Français (Frans), Italiano (Italiaans), Русский (Russisch).
- **5** Druk op  $\blacksquare$  STOP om terug te keren naar de stopstand.

### **Basisfuncties**

## **Opnemen**

#### P **Opmerking**

Schakel de PCM recorder in voor u begint op te nemen.

#### **Een map kiezen**

1 Druk op  $\Box$  om het mapkeuzevenster te laten verschijnen in de stopstand.

**2** Druk op  $\blacktriangleright$  FF/ $\blacktriangle$  of  $\blacktriangleright$  FR/ $\nblacktriangleright$  om een map te kiezen waarin u tracks wilt opnemen (← FOLDER01-10).

Bij aankoop van de PCM recorder zijn er reeds 10 mappen beschikbaar.

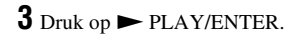

01 02/28 FOLDER01 021 02/28 FOLDER02 → 03 02/28 FOLDER03 04 02/28 FOLDER04 05 02/28 FOLDER05 Select: CCLCCI Enter: 2

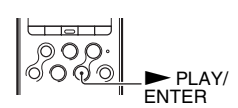

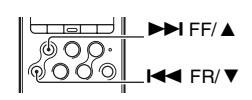

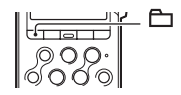

#### **Opname starten (automatische opname)**

**1** Zet de REC LEVEL-schakelaar op "AUTO" en druk op ● REC in de stopstand om over te schakelen naar de opnamewachtstand.

De ● REC-indicator licht rood op en de II PAUSEindicator knippert oranje (opnamewachtstand).

Wanneer u "AUTO" selecteert, wordt het

opnameniveau automatisch geregeld.

De REC LEVEL-knop werkt wanneer u "MANUAL" selecteert.

U kunt de microfoongevoeligheid wijzigen met de MIC SENS(ATT)-schakelaar.

**IC SENS(ATT IAUNAM RECLEVEL** z REC **PAUSE** 

**2** Richt de ingebouwde microfoons naar de opnamebron en druk op II PAUSE of  $\blacktriangleright$  PLAY/ENTER.

De opname wordt gestart. De nieuwe track wordt opgenomen achteraan in de gekozen map.

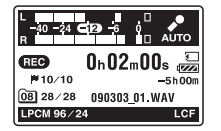

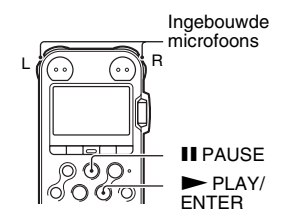

#### **De opname stoppen**

Druk op  $\blacksquare$  STOP. De ACCESS-indicator knippert oranje en de PCM recorder stopt aan het begin van de huidige opname.

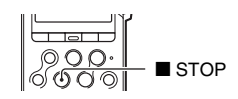

#### **De opname beluisteren met een hoofdtelefoon (niet meegeleverd) – Monitoring**

Wanneer u een hoofdtelefoon (niet meegeleverd) verbindt met de  $\Omega/LINE$  OUT (hoofdtelefoon/ lijnuitgang)-aansluiting, kunt u de opname mee beluisteren. U kunt het afluistervolume regelen door op VOLUME +/– te drukken, maar het opnameniveau kan niet worden gewijzigd.

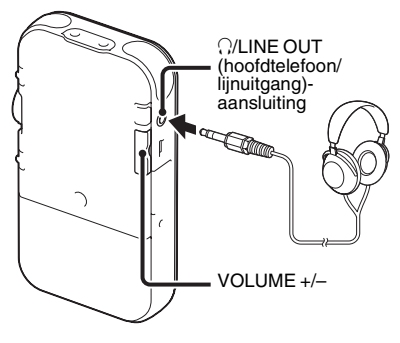

#### **H** Opmerking

Controleer of "Audio Out" in het menu is ingesteld op "Headphones". Als "LINE OUT" is geselecteerd, sluit dan geen hoofdtelefoon aan want het weergavegeluid van de hoofdtelefoon is dan erg hard.

"Audio Out" in het menu staat op "Headphones" bij aankoop van de PCM recorder.

## **Luisteren**

#### P **Opmerking**

Schakel de PCM recorder in voor u de weergave start.

#### **Voor u de weergave start**

Verbind een hoofdtelefoon (niet meegeleverd) met de  $\Omega$ LINE OUT (hoofdtelefoon/lijnuitgang)-aansluiting voor een betere geluidskwaliteit.

#### **H** Opmerking

Controleer of "Audio Out" in het menu is ingesteld op "Headphones". Als "LINE OUT" is geselecteerd, sluit dan geen hoofdtelefoon aan want het weergavegeluid van de hoofdtelefoon is dan erg hard.

"Audio Out" in het menu staat op "Headphones" bij aankoop van de PCM recorder.

### **De weergave starten**

**1** Druk op  $\Box$  in de stopstand.

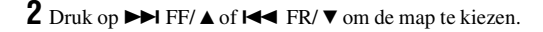

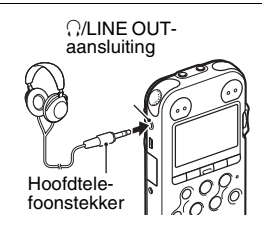

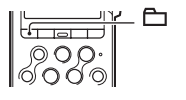

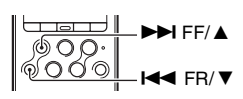

## $3$  Druk op  $\blacktriangleright$  PLAY/ENTER.

**4** Druk op  $\blacktriangleright$  FF/ $\blacktriangle$  of  $\blacktriangleright$  FR/ $\ntriangleright$  om de track te selecteren die u wilt afspelen.

## $5$  Druk op  $\blacktriangleright$  PLAY/ENTER.

08 02/28 SWEETESTLOVE

 $0 h00 m00 s$ 

 $IMIC$ 

J Sweetest Love **2 Karl & Paul** 

O

MP3 320k

De weergave start weldra en de  $\blacktriangleright$  PLAY/ENTERindicator licht groen op. (Wanneer "LED" op "OFF" staat in het menu, licht de indicator niet op.)

**6** Druk op VOLUME +/– om het volume te regelen.

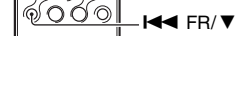

 $\blacktriangleright$  FF/  $\blacktriangle$ 

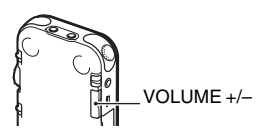

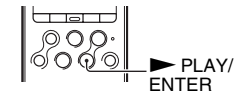

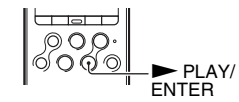

#### **De weergave stoppen**

Druk op  $\blacksquare$  STOP. De PCM recorder stopt in de huidige positie. Druk op  $\blacktriangleright$ PLAY/ENTER om de weergave te hervatten vanaf dit punt.

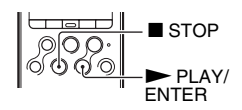

#### **Andere functies**

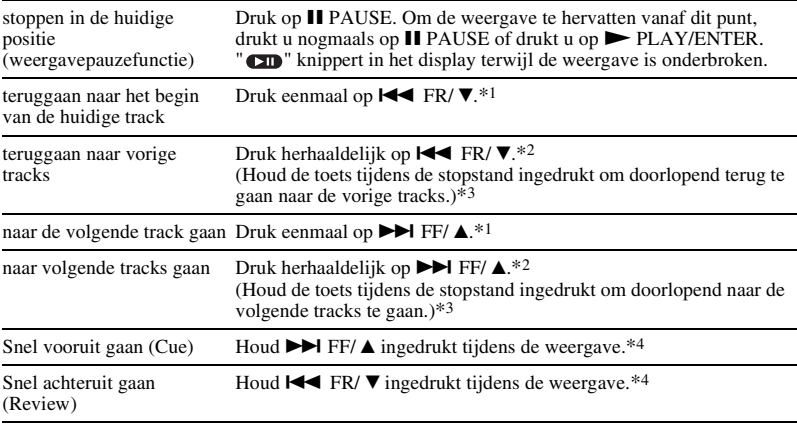

\*1 Wanneer een trackmarkering is aangebracht, gaat de PCM recorder achteruit of vooruit naar de trackmarkering voor of na het huidige punt.

\*2 Deze functies zijn beschikbaar wanneer "Easy Search" is ingesteld op "OFF".

\*3 Bij doorlopend zoeken detecteert de PCM recorder geen trackmarkeringen.

\*4 Wanneer u de toets ingedrukt houdt, gaat de PCM recorder eerst langzaam vooruit of achteruit om dan geleidelijk sneller te gaan.

## **Verwijderen**

#### P **Opmerkingen**

- Als een track is verwijderd, kunt u deze niet meer herstellen.
- Schakel het toestel in vooraleer een track te verwijderen.

### **Een track selecteren en verwijderen**

**1** Selecteer de track die u wilt verwijderen met de PCM recorder in de stop- of weergavestand.

## **2** Druk op DELETE.

"Delete?" verschijnt samen met de tracknaam.

**3** Druk op  $\blacktriangleright$  FF/ $\blacktriangle$  of  $\blacktriangleright$  FR/ $\ntriangleright$  om "Execute" te selecteren.

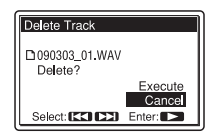

### $4$  Druk op  $\blacktriangleright$  PLAY/ENTER.

"Deleting..." verschijnt in het display en de geselecteerde track wordt verwijderd.

Wanneer een track is verwijderd, schuiven de resterende tracks op zodat er geen vrije ruimte is tussen tracks.

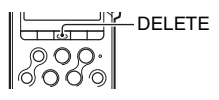

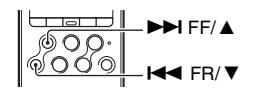

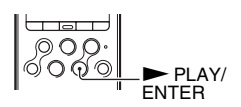

#### **Verwijderen annuleren**

Selecteer "Cancel" in stap 3 van "Een track selecteren en verwijderen" en druk vervolgens op  $\blacktriangleright$  PLAY/ENTER.

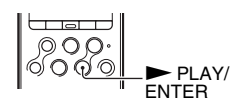

#### **Een andere track verwijderen**

Volg de stappen 1 tot 4 van "Een track selecteren en verwijderen".

#### **Een track gedeeltelijk verwijderen**

Splits eerst een track in twee met de Divide-functie in het menu - één deel dat u wilt verwijderen en één dat u niet wilt verwijderen. Volg dan stap 1 tot 4 van "Een track selecteren en verwijderen".

## **Voorzorgsmaatregelen**

#### **Ruis**

- Als u het apparaat naast een stopcontact, een TL-lamp of een mobiele telefoon plaatst tijdens het opnemen of afspelen, kan dit ruis veroorzaken.
- Werkings- en aanrakingsgeluiden worden mogelijk opgenomen wanneer u een toets indrukt op de PCM recorder, de behuizing aanraakt of de PCM recorder vasthoudt tijdens het opnemen. Met de meegeleverde afstandsbediening kunt u opnemen zonder de PCM recorder aan te raken.
- Windgeruis of andere geluiden van elektrische ventilatoren, aircosystemen, luchtfilters of PC-ventilatoren kunnen ook worden opgenomen. U kunt de ruis van lage frequenties verminderen door de functie LCF (Low Cut Filter) in te stellen. Windgeruis kan ook worden beperkt door gebruik te maken van het windscherm AD-PCM2 (niet meegeleverd).

### **Veiligheid**

Gebruik het apparaat niet terwijl u autorijdt, fietst of een motorvoertuig bestuurt.

#### **Ingebouwde microfoons**

De ingebouwde microfoons zijn krachtige electretcondensatormicrofoons. Stel deze niet bloot aan felle wind noch water.

#### **Gebruik**

- Stel de PCM recorder niet bloot aan sterke schokken of trillingen. Hierdoor kan de PCM recorder defect raken.
- Plaats de recorder niet in de volgende omgevingen:
	- Op zeer warme plekken. Nooit blootstellen aan temperaturen van meer dan 60 ºC.
	- In de volle zon of dicht bij verwarmingstoestellen
	- In een auto die met gesloten ruiten geparkeerd staat in de zon (vooral in de zomer)
	- Op een vochtige plaats, zoals bv. een badkamer
	- Op een stoffige plaats
- Zorg dat er geen water op het toestel komt. Het toestel is niet waterdicht. Let extra goed op in de volgende situaties.
	- Als u het toestel in uw zak heeft en naar het toilet gaat, enz.
	- Als u vooroverbuigt kan het toestel in het water vallen en nat worden.
	- Als u het toestel gebruikt in omstandigheden waarin het wordt blootgesteld aan regen, sneeuw of vochtigheid.
	- In situaties waarbij u bezweet raakt. Als u het toestel met natte handen aanraakt, of

als u het toestel in een zak van bezwete kleding stopt, kan het toestel nat worden.

- Uw oren kunnen pijn gaan doen als u de hoofdtelefoon in een omgeving met zeer droge lucht gebruikt. Dit duidt niet op een storing van de hoofdtelefoon, maar wordt veroorzaakt door statische elektriciteit die zich in uw lichaam heeft opgebouwd. U kunt statische elektriciteit verminderen door nietsynthetische kleding te dragen die het optreden van statische elektriciteit voorkomt.
- Als er een object of vloeistof in het apparaat terechtkomt, moet u de batterijen verwijderen en het apparaat laten nakijken door een ervaren servicetechnicus voordat u het weer gebruikt.

### **Onderhoud**

Maak de buitenkant schoon met een zachte doek die enigszins is bevochtigd met water. Gebruik geen alcohol, wasbenzine of thinner.

Neem contact op met de dichtstbijzijnde Sonyhandelaar voor vragen of problemen met het apparaat.

#### **Reservekopieën**

Wij raden aan een reservekopie van opgenomen tracks op te slaan op een cassetterecorder of een computer om te voorkomen dat gegevens verloren gaan door een bedieningsfout of een defect aan de PCM recorder.

## **Handelsmerken**

- "Memory Stick<sup>TM</sup>,"  $\frac{dP}{d\cos^2 H(x)}$ , "Memory Stick<sup>TM</sup>" en "Memory Stick Micro™" (M2™) zijn handelsmerken of gedeponeerde handelsmerken van Sony Corporation.
- "MagicGate™" is een handelsmerk van Sony Corporation.
- De logo's microSD en microSDHC zijn handelsmerken van SD-3C, LLC.

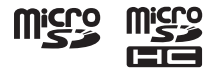

- Microsoft, Windows, Windows Vista en Windows Media zijn gedeponeerde handelsmerken of handelsmerken van Microsoft Corporation in de Verenigde Staten en/of andere landen.
- Apple, Macintosh en Mac OS zijn handelsmerken van Apple Inc., gedeponeerd in de Verenigde Staten en andere landen.
- MPEG Laver-3-audiocoderingstechnologie enoctrooien zijn in licentie gegeven door Fraunhofer IIS en Thomson.
- Sound Forge is a trademark or registered trademark of Sony Creative Software, Inc. or its affiliates in the United States and other countries.

Alle andere handelsmerken en gedeponeerde handelsmerken zijn handelsmerken of gedeponeerde handelsmerken van hun respectieve eigenaren. Bovendien worden " ™ " en "®" niet elke keer vermeld in deze gebruiksaanwijzing.

Denna Snabbstartguide beskriver endast grundläggande funktioner, t ex hur du spelar in, spelar upp eller raderar spår. Bruksanvisningen där alla funktionerna hos PCM-inspelaren förklaras finns som PDF-filer på 15 språk på den medföljande CD-ROM. Du kan kopiera PDF-filerna som innehåller bruksanvisningen till datorn. Sätt in den medföljande CD-ROM-skivan i datorns CD-ROM-enhet och följ anvisningarna som visas på skärmen. Om instruktionerna inte visas på skärmen, högerklicka på CD-ROM i Windows Explorer för att öppna, och dubbelklicka sedan på [SetupLauncher.exe].

Den engelska versionen av bruksanvisningen finns även som broschyr.

- Inspelad musik är begränsad till endast privat bruk. Om musik används för andra ändamål krävs tillstånd från copyright-innehavarna.
- Sony tar inget ansvar för ofullständig inspelning/ nedladdning eller skadad data på grund av problem med PCM-inspelaren eller datorn.
- Beroende på typen av text och teckensnittet, visas eventuellt inte texten på PCM-inspelaren på rätt sätt på enheten. Detta beror på:
	- Kapaciteten för den anslutna PCM-inspelaren.
	- PCM-inspelaren fungerar inte på rätt sätt.
	- Innehållet är skrivet på ett språk eller med tecken som inte stöds av PCM-inspelaren.

# **Innehållsförteckning**

## **[Komma igång](#page-50-0)**

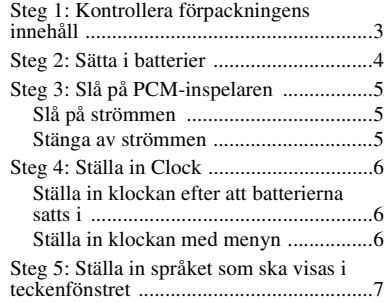

## **[Grundläggande funktioner](#page-55-0)**

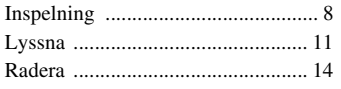

## **[Ytterligare information](#page-63-0)**

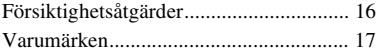

## <span id="page-50-0"></span>**Komma igång**

## <span id="page-50-1"></span>**Steg 1: Kontrollera förpackningens innehåll**

#### **Linjär PCM-inspelare (1)**

Ta bort skyddsfilmen från teckenfönstret innan du använder PCM-inspelaren.

**Fjärrkontroll (1)**

**Nätadapter (3V) (1)**

**USB-kabel (1)**

#### **Alkaliska LR6-batterier (storlek AA) (2)**

#### **Handlovsrem (1)**

#### **CD-ROM (2)**

- Sound Forge Audio Studio LE (1)
- Bruksanvisning i form av PDF-filer (1)

#### **Bruksanvisning**

# <span id="page-51-0"></span>**Steg 2: Sätta i batterier**

**1** Skjut och lyft locket till batterifacket i pilens riktning.

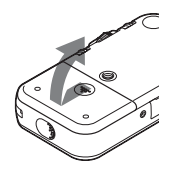

**2** Sätt i de två medföljande LR6 batterierna (storlek AA) i batterifacket och stäng därefter locket.

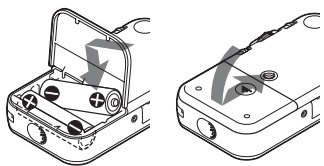

Se till att du sätter i batterierna med polerna  $\oplus$  och  $\ominus$  rättvända.

## **Använda med nätadapter**

Anslut den medföljande nätadaptern till DC IN 3V-kontakten.

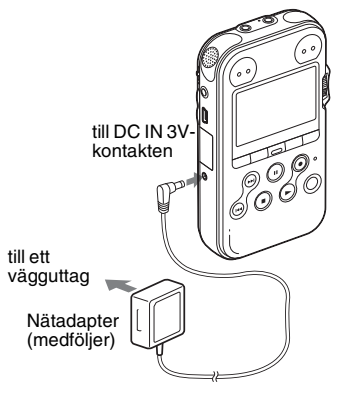

# <span id="page-52-0"></span>**Steg 3: Slå på PCM-inspelaren**

## <span id="page-52-1"></span>**Slå på strömmen**

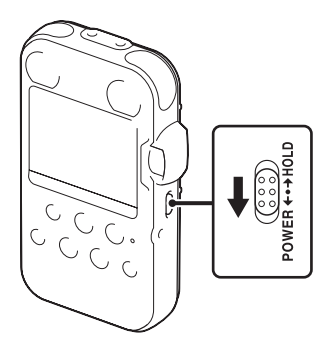

Skjut POWER/HOLD-omkopplaren i riktningen för "POWER" i mer än 1 sekund. PCM-inspelaren slås på och en animering för "Accessing..." visas.

## <span id="page-52-2"></span>**Stänga av strömmen**

Skjut POWER/HOLD-omkopplaren i riktningen för "POWER" i mer än 2 sekunder, och en animering för "See You!" visas.

## z **Tips!**

- PCM-inspelaren läser minnet när "Accessing..." visas i teckenfönstret eller ACCESS-indikatorn blinkar. Under denna tid ska du inte ta bort eller sätta i batterier och inte koppla bort eller ansluta nätadaptern, eller USB-kabeln. Då kan informationen skadas.
- Även om du inte använder PCM-inspelaren förbrukar den ström, om så bara marginellt. Om du vet med dig att du inte kommer att använda PCM-inspelaren under en längre tid rekommenderas du att stänga av strömmen och att ta ur batterierna.
- När PCM-inspelaren förblir påslagen och i stoppläge under cirka 10 minuter eller längre, stängs teckenfönstret av automatiskt och PCM-inspelaren ställer sig i viloläge. Du kan styra PCM-inspelaren genom att trycka på en knapp.

## <span id="page-53-0"></span>**Steg 4: Ställa in Clock**

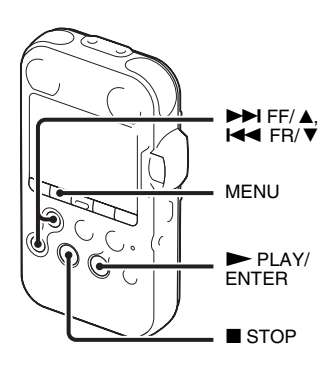

Inspelade ljudfiler (spår) namnges med hjälp av klockans datum och tid. Genom att ställa in klockan innan man börjar spela in, sparas inspelningens datum och tid korrekt. Om PCM-inspelaren har slagits på innan klockan har ställts in, visas "Set Clock" på teckenfönstret. Då visas menyns "Clock" visning och siffrorna för år blinkar i teckenfönstret.

### <span id="page-53-1"></span>**Ställa in klockan efter att batterierna satts i**

**1** Tryck på  $\blacktriangleright$  FF/ $\blacktriangle$  eller  $\blacktriangleleft$  FR/ $\ntriangleright$  för att ställa in året, och tryck därefter på  $\blacktriangleright$ PLAY/ENTER. Utför samma funktioner för att ställa in månad, dag, timme och minut, i den här ordningen.

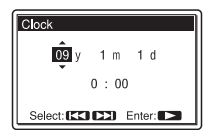

**2** Tryck på  $\blacksquare$  STOP för att återgå till visning av stoppläge.

## <span id="page-53-2"></span>**Ställa in klockan med menyn**

Se "Ställa in klockan med menyn" (sidan 18 i "Bruksanvisning").

## <span id="page-54-0"></span>**Steg 5: Ställa in språket som ska visas i teckenfönstret**

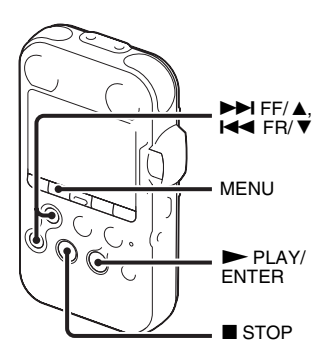

Du kan välja språket som ska användas för spår, menyer, mappnamn, filnamn osv från 6 olika språk.

**1** Tryck på MENU för att gå till menyläget. Menylägets fönster visas.

**2** Tryck på  $\rightarrow$  FF/ $\triangle$  eller  $\rightarrow$  FR/ $\triangledown$  för att välja "Detail Menu" och tryck därefter på  $\blacktriangleright$  PLAY/ENTER.

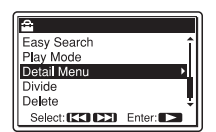

- **3** Tryck på  $\blacktriangleright$  FF/ $\blacktriangle$  eller  $\blacktriangleleft$  FR/ $\ntriangleright$  för att välja "Language" och tryck därefter på  $\nightharpoonup$  PLAY/ENTER.
- **4** Tryck på  $\blacktriangleright$  FF/ $\blacktriangle$  eller  $\blacktriangleright$  FR/ $\ntriangleright$  för att välja språket som du vill använda, och tryck därefter på  $\blacktriangleright$  PLAY/ENTER. Följande språk kan väljas. Deutsch (tyska), English (Engelska),

Español (spanska), Français (franska), Italiano (italienska), Русский (ryska).

 $\overline{\mathbf{5}}$  Tryck på  $\blacksquare$  STOP för att återgå till visning av stoppläge.

## <span id="page-55-1"></span><span id="page-55-0"></span>**Inspelning**

#### P **Obs!**

Innan du gör en inspelning, ska du slå på strömmen på PCM-inspelaren.

## **Välja en mapp**

**1** Tryck på för att visa mappvalsfönstret i stoppläge.

2 Tryck på → FF/ **A** eller **I<<** FR/ ▼ för att välja mappen som du vill spara de inspelade spåren i  $($  $\Box$  FOLDER01-10).

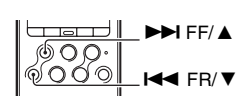

Ê

När du köper PCM-inspelaren, innehåller den redan 10 mappar.

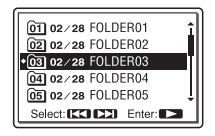

 $3$  Tryck på  $\blacktriangleright$  PLAY/ENTER.

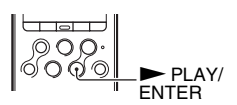

#### **Starta inspelning (automatisk inspelning)**

**1** Ställ in REC LEVEL-omkopplaren på "AUTO" och tryck på  $\bullet$  REC i stoppläge för att ställa in standbyläget för inspelning.

REC-indikatorn tänds i rött och II PAUSE-

indikatorn blinkar i orange (standbyläge för inspelning).

När du väljer "AUTO" justeras inspelningsnivån automatiskt.

REC LEVEL-ratten kan justeras när du väljer "MANUAL".

Du kan ändra mikrofonkänsligheten med MIC MIC SENS(ATT)-omkopplaren.

**2** Vrid de inbyggda mikrofonerna i riktning mot källan som ska spelas in, och tryck på II PAUSE, eller  $\blacktriangleright$  PLAY/ENTER.

Inspelningen startar. Det nya spåret spelas in i slutet av den valda mappen.

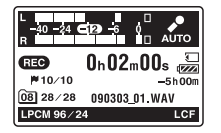

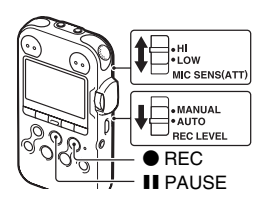

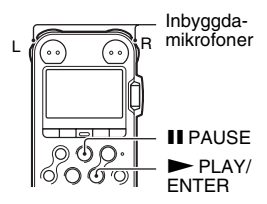

### **Avbryta inspelning**

Tryck på ■ STOP. ACCESS-indikatorn blinkar orange och PCM-inspelaren stoppar i början av den aktuella inspelningen.

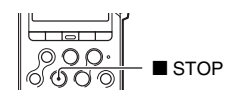

### **Lyssna på inspelningen med hörlurar (medföljer ej) – Medlyssning**

Om du ansluter hörlurar (medföljer ej) till  $\Omega$ /LINE OUT (hörlurar/linjeutgång)-kontakten, kan du lyssna på ljudet som spelas in. Du kan ställa in lyssningsvolymen med VOLUME +/– utan att det påverkar inspelningsnivån.

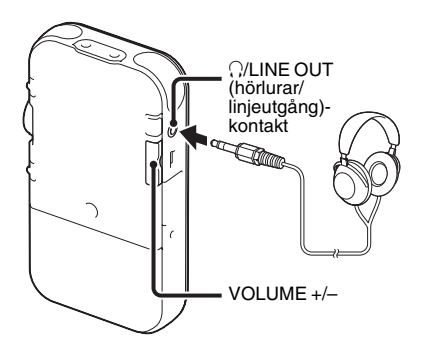

#### P **Obs!**

Kontrollera att "Audio Out" i menyn är inställt på "Headphones." Anslut inte hörlurar om "LINE OUT" är valt, ljudet från hörlurarna kommer att vara mycket högt.

"Audio Out" i menyn är inställt på "Headphones" när du köper PCMinspelaren.

# <span id="page-58-0"></span>**Lyssna**

#### P **Obs!**

Slå på strömmen på PCM-inspelaren, innan du börjar spela upp.

#### **Innan du startar uppspelning**

Anslut hörlurar (medföljer ej) till  $\bigcap$ LINE OUT (hörlurar/ linjeutgång)-kontakten, för bättre ljud vid uppspelning.

#### P **Obs!**

Kontrollera att "Audio Out" i menyn är inställt på "Headphones." Anslut inte hörlurar om "LINE OUT" är valt, ljudet från hörlurarna kommer att vara mycket högt. "Audio Out" i menyn är inställt på "Headphones" när du köper PCMinspelaren.

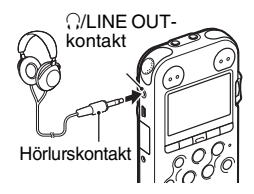

### **Starta uppspelning**

**1** Tryck på  $\Box$  i stoppläge.

**2** Tryck på ► FF/ ▲ eller I<del><<</del> FR/ ▼ för att välja mappen.

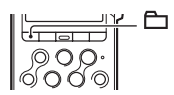

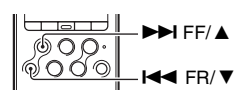

## $3$  Tryck på  $\blacktriangleright$  PLAY/ENTER.

4 Tryck på ► FF/ ▲ eller I<< FR/ ▼ för att välja spåret som du vill spela.

 $5$  Tryck på  $\blacktriangleright$  PLAY/ENTER.

 $IMIC$ 

**2 Karl & Paul** 

O

MP3 320k

Uppspelningen startar snart, och  $\blacktriangleright$  PLAY/ENTERindikatorn lyser grönt. (När "LED" har ställts in på "OFF" i menyn tänds inte indikatorn.)

**6** Tryck på VOLUME +/– för att justera volymen.

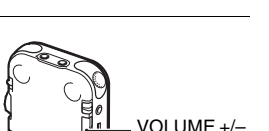

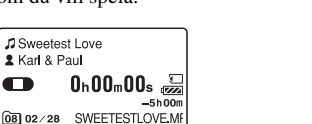

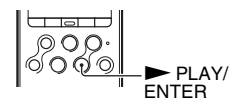

 $\blacktriangleright$  FF/  $\blacktriangle$ **144 FR/ V** 

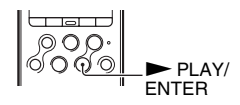

#### **Avbryta uppspelning**

Tryck på ■ STOP. PCM-inspelaren stoppar vid aktuell punkt. För att återuppta uppspelningen från samma punkt, trycker du på  $\blacktriangleright$  PLAY/ENTER.

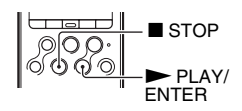

### **Övriga funktioner**

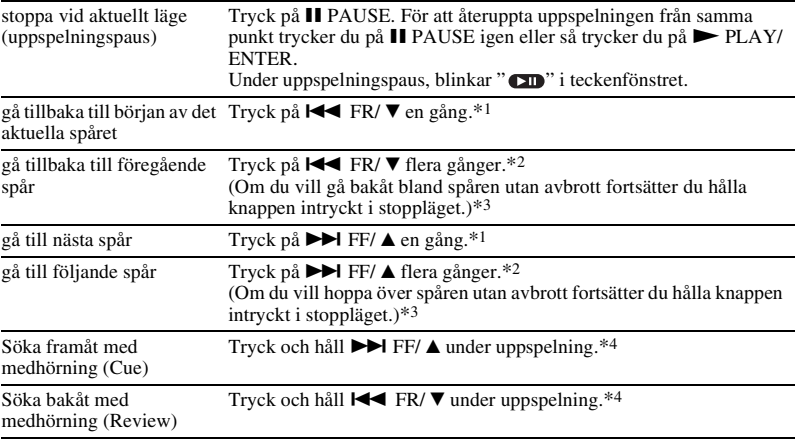

\*1 När ett spårmärke har ställts in, går PCM-inspelaren bakåt eller framåt till spårmärket före eller efter den aktuella punkten.

\*2 Så här gör du när "Easy Search" är ställt på "OFF".

\*3 I kontinuerligt sökläge, lokaliserar inte PCM-inspelaren spårmarkeringar.

\*4 Om du trycker och håller knappen, går PCM-inspelaren framåt eller bakåt, först långsamt och därefter gradvis med högre och högre hastighet.

## <span id="page-61-0"></span>**Radera**

#### P **Obs!**

- Du kan inte få tillbaka ett spår som du har raderat.
- Slå på strömmen innan du börjar radera.

## **Välja ett spår och radera det**

**1** Välj spåret som du vill radera när PCM-inspelaren är i stopp- eller uppspelningsläge.

**2** Tryck på DELETE. "Delete?" visas med spårtiteln.

**3** Tryck på ► FF/ ▲ eller I<< FR/ ▼ för att välja "Execute".

Delete Track □ 090303 01.WAV Delete? Evenuto Cance Select: [EE] [EE] Enter:

## $4$  Tryck på  $\blacktriangleright$  PLAY/ENTER.

"Deleting..." visas i teckenfönstret och valda spår raderas.

När ett spår är borttaget, kommer de spår som är kvar att flyttas så att det inte bildas några tomma avsnitt mellan spåren.

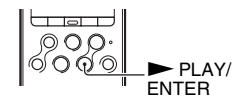

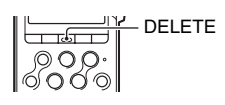

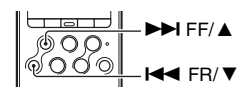

#### **Avbryta radering halvvägs**

Välj "Cancel" i steg 3 av "Välja ett spår och radera det" och tryck på  $\blacktriangleright$  PLAY/ENTER.

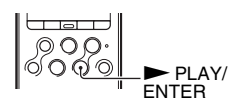

#### **Radera ytterligare ett spår**

Fortsätt med steg 1 till 4 i "Välja ett spår och radera det".

#### **Radera en del av ett spår**

Använd Divide-funktionen i menyn för att först dela upp ett spår i två delar, en del som du vill radera och en del som du vill ha kvar. Fortsätt därefter med steg 1 till 4 i "Välja ett spår och radera det".

# <span id="page-63-1"></span><span id="page-63-0"></span>**Försiktighetsåtgärder**

### **Störande ljud**

- Störande ljud kan uppkomma om du placerar enheten i närheten av växelströmskällor, lysrör eller mobiltelefoner under inspelning eller uppspelning.
- Funktionsljud och ljud från beröring kan spelas in när du trycker på knappen på PCMinspelaren, vidrör höljet eller håller i PCMinspelaren under inspelning. Genom att använda den medföljande fjärrkontrollen, kan du utföra inspelningsfunktioner utan att vidröra PCM-inspelaren.
- Störande ljud från vinden, eller andra ljud från elektriska fläktar, luftkonditioneringar, luftrenare eller PC-fläktar spelas också in. Du kan minska lågfrekvent brus genom att aktivera LCF (Low Cut Filter)-funktionen. Du kan även minska störande ljud från vinden genom att använda vindskyddet AD-PCM2 (medföljer ej).

### **Säkerhet**

Använd inte enheten medan du kör bil, eller något annat motordrivet fordon eller cyklar.

### **Inbyggda mikrofoner**

De inbyggda mikrofonerna är elektretkondensatormikrofoner som har hög prestanda. Utsätt dem inte för stark vind eller vatten.

## **Hantering**

- Utsätt inte PCM-inspelaren för starka stötar eller vibrationer. Att göra det kan orsaka ett fel på PCM-inspelaren.
- Placera inte inspelaren på följande platser:
	- Någonstans där det är extremt varmt. Utsätt den aldrig för temperaturer över 60 ºC.
	- Under direkt solljus eller nära värmeelement
	- I en soluppvärmd bil med stängda fönster (speciellt under sommaren)
	- På en fuktig plats, t ex i ett badrum
	- Dammiga platser
- Var försiktig så att det inte stänker vatten på enheten. Enheten är inte vattentät. Var speciellt försiktig i följande situationer:
	- När du har enheten i fickan och går till badrummet, etc.
	- När du böjer dig ner kan enheten falla i vattnet och bli blöt.
	- När du använder enheten i en miljö där den utsätts för regn, snö eller fuktighet.
	- Under omständigheter då du blir svettig. Om du vidrör enheten med våta händer eller om du lägger enheten i fickan på svettiga kläder, kan den bli våt.
- Du kan känna smärta i öronen om du använder hörlurarna när omgivningsluften är mycket torr. Detta beror inte på något fel på hörlurarna, utan på att det har ackumulerats statisk elektricitet i din kropp. Du kan minska den statiska elektriciteten genom att

använda icke-syntetiska kläder som förhindrar uppkomst av statisk elektricitet.

• Skulle något föremål eller någon vätska komma in i enheten bör du genast ta ur batterierna och låta en auktoriserad serviceverkstad kontrollera enheten innan du använder den igen.

#### **Skötsel**

Rengör utsidan med en mjuk duk, lätt fuktad i vatten. Använd aldrig alkohol, tvättbensin eller thinner.

Om du har några problem eller frågor, kontaktar du närmaste Sony-återförsäljare.

#### **Rekommendationer rörande säkerhetskopiering**

För att minimera risken för förlust av värdefull information, t.ex. om du skulle råka göra något fel eller om det skulle hända något med PCM-inspelaren, bör du säkerhetskopiera dina inspelningar till en bandspelare, dator eller liknande.

## <span id="page-64-0"></span>**Varumärken**

- "Memory Stick™" , Nemory Stick™" och "Memory Stick Micro™" (M2™) är registrerade varumärken som tillhör Sony Corporation.
- "MagicGate™" är ett varumärke som tillhör Sony Corporation.
- microSD och microSDHC-logotyperna är varumärken som tillhör SD-3C, LLC.

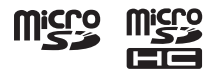

- Microsoft, Windows, Windows Vista och Windows Media är registrerade varumärken eller varumärken som tillhör Microsoft Corporation i USA och/eller andra länder.
- Apple, Macintosh och Mac OS är varumärken som tillhör Apple Inc., registrerade i USA och andra länder.
- MPEG Layer-3-teknik och patent för ljudkodning är licensierade av Fraunhofer IIS och Thomson.
- Sound Forge is a trademark or registered trademark of Sony Creative Software, Inc. or its affiliates in the United States and other countries.

Alla andra varumärken och registrerade varumärken är varumärken eller registrerade varumärken som tillhör respektive ägare. " ™ " och "®" är inte utsatta i varie enskilt fall i den här handledningen.

Este Guia de início rápido descreve apenas operações básicas como, por exemplo, gravar, reproduzir ou apagar faixas. As manual de instruções que explicam todas as funcionalidades e funções são fornecidas juntamente com o gravador de PCM na forma de ficheiros PDF em 15 idiomas, guardados no CD-ROM fornecido.

Pode copiar os ficheiros em PDF das Manual de instruções para o seu computador. Insira o CD-ROM fornecido na unidade de leitura do CD-ROM do seu computador e basta seguir as instruções apresentadas no ecrã.

Se as instruções não forem apresentadas no ecrã, clique com o botão direito no CD-ROM no Windows Explorer para abrir e faça duplo clique em [SetupLauncher.exe].

A edição em Inglês das manual de instruções é também fornecida como um folheto.

- A música gravada está limitada para uso privado apenas. O uso da música para lá deste limite implica a autorização dos proprietários dos direitos de autor.
- A Sony não é responsável por gravação/ descarregamento incompletos ou danos danificados devido a problemas do gravador de PCM ou computador.
- Em função dos tipos de texto e caracteres, o texto mostrado no gravador de PCM pode não ser apresentado de forma adequada no dispositivo. Isto deve-se a:
	- A capacidade do gravador de PCM ligado.
	- O gravador de PCM não está a funcionar normalmente.
	- As informações dos conteúdos estão escritas num idioma ou caracteres não suportados pelo gravador de PCM.

# **Índice**

## **[Preparativos](#page-66-0)**

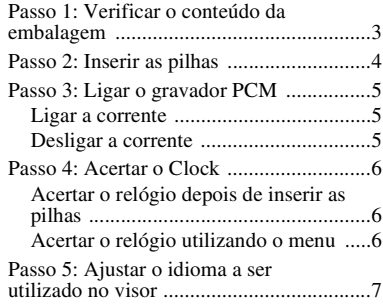

## **[Operações Básicas](#page-71-0)**

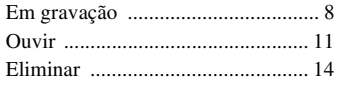

## **[Informações Adicionais](#page-79-0)**

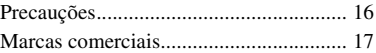

#### <span id="page-66-0"></span>**Preparativos**

## <span id="page-66-1"></span>**Passo 1: Verificar o conteúdo da embalagem**

#### **Gravador PCM linear (1)**

Retire a película do visor antes de utilizar o gravador PCM.

**Telecomando (1)**

**Transformador de CA (3V) (1)**

**Cabo de ligação USB (1)**

### **Pilhas alcalinas LR6 (tamanho AA)**

**(2)**

**Correia (1)**

#### **CD-ROM (2)**

- Sound Forge Audio Studio LE (1)
- Manual de instruções como ficheiros PDF (1)

#### **Manual de instruções**

# <span id="page-67-0"></span>**Passo 2: Inserir as pilhas**

**1** Deslize e levante a tampa do compartimento da pilha na direcção da seta.

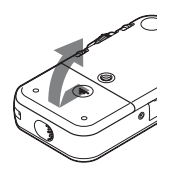

**2** Insira as duas pilhas alcalinas LR6 (tamanho AA) fornecidas no compartimento da pilha e depois feche a tampa.

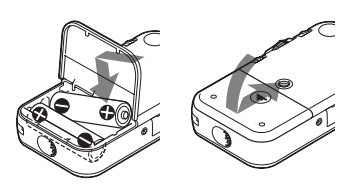

Certifique-se de que insere as pilhas com as extremidades  $\oplus$  e  $\ominus$  na posição correcta.

### **Para operar com o transformador de CA**

Ligue o transformador de CA fornecido à tomada DC IN 3V.

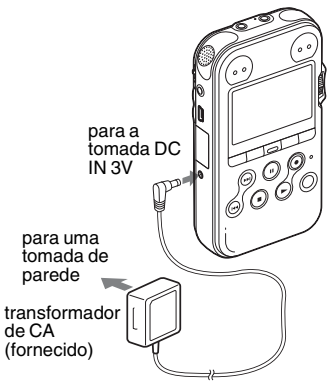

## <span id="page-68-0"></span>**Passo 3: Ligar o gravador PCM**

## <span id="page-68-1"></span>**Ligar a corrente**

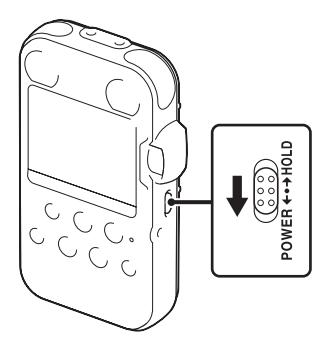

Faça deslizar o interruptor POWER/HOLD na direcção de "POWER" durante mais de 1 segundo. O gravador PCM liga-se e é apresentada uma animação de "Accessing...".

## <span id="page-68-2"></span>**Desligar a corrente**

Faça deslizar o interruptor POWER/HOLD na direcção de "POWER" durante mais de 2 segundos e é apresentada uma animação de "See You!".

### ξ<sup>\*</sup> Sugestões

- O gravador PCM está a aceder à memória enquanto "Accessing..." aparece no visor ou o indicador ACCESS pisca. Durante este tempo, não retire nem insira pilhas e não desligue nem ligue o transformador de CA ou o cabo de ligação USB. Se o fizer, pode danificar os dados.
- Mesmo que não utilize o gravador PCM, as pilhas vão sendo ligeiramente consumidas. Se tenciona não utilizar o gravador PCM por um período de tempo prolongado, recomendamos que desligue o aparelho e retire as pilhas.
- Quando o gravador PCM se mantém ligado e no modo de paragem durante cerca de 10 minutos ou mais, o visor desliga-se automaticamente e o gravador PCM entra no modo de standby. Pode operar o gravador PCM premindo um botão.

## <span id="page-69-0"></span>**Passo 4: Acertar o Clock**

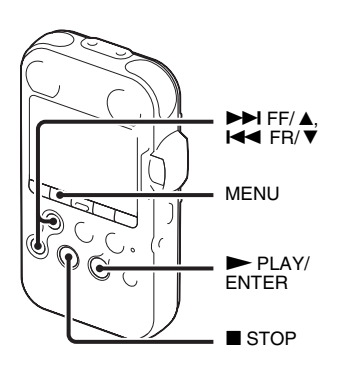

Os ficheiros áudio gravados (faixas) são designados usando a data e hora do relógio. Ao acertar o relógio antes da gravação, a data e a hora da gravação serão correctamente guardadas.

Quando o gravador PCM é ligado antes de o relógio ser acertado, "Set Clock" aparece no visor. Depois aparece a visualização "Clock" do menu e a secção do ano pisca no visor.

## <span id="page-69-1"></span>**Acertar o relógio depois de inserir as pilhas**

**1** Carregue em  $\blacktriangleright$  FF/ $\blacktriangle$  ou  $\blacktriangleright$  FR/ $\nblacktriangleright$  $para$  acertar o ano e depois em  $\blacktriangleright$ PLAY/ENTER. Realize as mesmas operações para acertar o mês, o dia, a hora e o minuto sequencialmente.

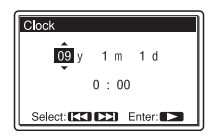

**2** Carregue em ■ STOP para voltar à visualização do modo de paragem.

## <span id="page-69-2"></span>**Acertar o relógio utilizando o menu**

Consulte "Acertar o relógio utilizando o menu" (página 18 no "Manual de instruções").

## <span id="page-70-0"></span>**Passo 5: Ajustar o idioma a ser utilizado no visor**

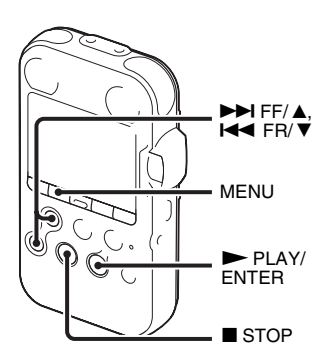

Pode seleccionar o idioma a ser utilizado para faixas, menus, nomes de pastas, nomes de ficheiros, etc., a partir de 6 idiomas.

**1** Carregue em MENU para entrar no modo de menus.

A janela do modo de menus aparece no visor.

**2** Carregue em  $\blacktriangleright$  FF/ $\blacktriangle$  ou  $\blacktriangleright$  FR/ $\ntriangleright$ para seleccionar "Detail Menu" e depois  $carregue em$   $\blacktriangleright$  PLAY/ENTER.

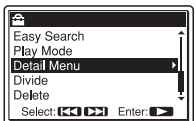

- **3** Carregue em  $\blacktriangleright$  FF/  $\blacktriangle$  ou  $\blacktriangleright$  FR/  $\nblacktriangleright$ para seleccionar "Language" e depois  $carregue em$   $\blacktriangleright$  PLAY/ENTER.
- **4** Carregue em  $\blacktriangleright$  FF/ $\blacktriangle$  ou  $\blacktriangleright$  FR/ $\ntriangleright$ para seleccionar o idioma que quer utilizar e depois em  $\triangleright$  PLAY/ENTER. Pode seleccionar os seguintes idiomas. Deutsch (Alemão), English ( Inglês), Español (Espanhol), Français (Francês), Italiano (Italiano), Русский (Russo).
- **5** Carregue em **x** STOP para voltar à visualização do modo de paragem.

### <span id="page-71-0"></span>**Operações Básicas**

# <span id="page-71-1"></span>**Em gravação**

#### P **Nota**

Antes de fazer uma gravação, ligue a corrente do gravador PCM.

#### **Seleccionar uma pasta**

1 Carregue em  $\Box$  para visualizar a janela de selecção da pasta no modo de paragem.

**2** Carregue em  $\blacktriangleright$  FF/ $\blacktriangle$  ou  $\blacktriangleright$  FR/ $\ntriangleright$  para seleccionar a pasta na qual pretende gravar faixas  $($  $\Box$  FOLDER01-10).

Quando adquire o gravador PCM, existem logo disponíveis 10 pastas.

 $3$  Carregue em  $\blacktriangleright$  PLAY/ENTER.

01 02/28 FOLDER01 021 02/28 FOLDER02 |• 03 02⁄28 FOLDER03 04 02/28 FOLDER04 05 02/28 FOLDER05 Select: IEE1 IEE1 Enter: IEE

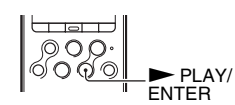

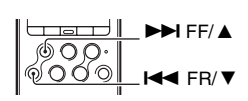

A
## **Iniciar a gravação (gravação automática)**

**1** Ajuste o interruptor REC LEVEL para "AUTO" e carregue.  $\bullet$  REC no modo de paragem para entrar no modo de standby da gravação.

O indicador ● REC apresenta uma luz vermelha fixa e o indicador II PAUSE apresenta uma luz laranja intermitente (modo Standby da Gravação).

Ao seleccionar "AUTO," o nível de gravação é automaticamente ajustado.

O ajustamento por botão REC LEVEL é activado quando selecciona "MANUAL."

Pode alterar a sensibilidade do microfone com o interruptor MIC SENS(ATT).

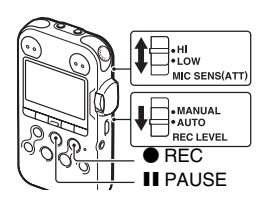

**2** Vire os microfones incorporados na direcção da fonte a ser gravada e carregue em II PAUSE ou

#### $\blacktriangleright$  PLAY/ENTER.

Inicia-se a gravação. A nova faixa é gravada no fim na pasta seleccionada.

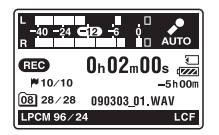

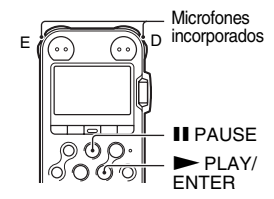

## **Para parar a gravação**

Carregue em **x** STOP. O indicador ACCESS pisca uma luz laranja e o gravador PCM pára no início da gravação actual.  $\sqrt{\frac{90.90 \text{ m}}{60.00 \text{ m}}}$  STOP

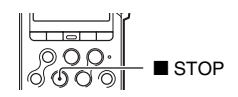

## **Ouvir a gravação com auscultadores (não fornecidos) – Controlar**

Se ligar auscultadores (não fornecidos) à tomada  $\Omega/LINE$  OUT (auscultadores/saída de linha), pode controlar a gravação. Pode regular o volume de controlo carregando em VOLUME +/– mas o nível de gravação fica fixo.

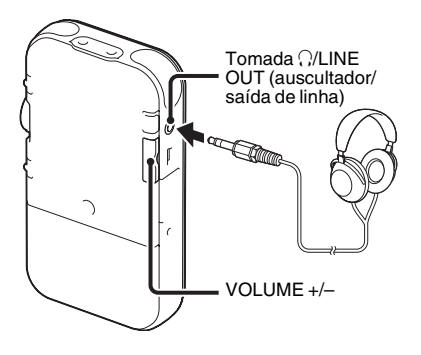

#### P **Nota**

Certifique-se de que "Audio Out" no menu está definido para "Headphones." Se "LINE OUT" está seleccionado, não ligue os auscultadores; o som de reprodução dos auscultadores será muito alto.

A opção "Audio Out" no menu está programada para "Headphones" quando adquire o gravador PCM.

# **Ouvir**

### P **Nota**

Antes de iniciar a reprodução, ligue a corrente do gravador PCM.

# **Antes de iniciar a reprodução**

Ligue os auscultadores (não fornecidos) à tomada  $\bigcap$ LINE OUT (auscultadores/saída de linha) para um melhor som de reprodução.

## P **Nota**

Certifique-se de que "Audio Out" no menu está definido para "Headphones." Se "LINE OUT" está seleccionado, não ligue os auscultadores; o som de reprodução dos auscultadores será muito alto.

A opção "Audio Out" no menu está programada para "Headphones" quando adquire o gravador PCM.

# **Para iniciar a reprodução**

**1** Carregue em  $\Box$  no modo de paragem.

**2** Carregue em  $\blacktriangleright \blacktriangleright$  FF/ $\blacktriangle$  ou  $\blacktriangleright \blacktriangleleft$  FR/ $\ntriangleright$  para seleccionar a pasta.

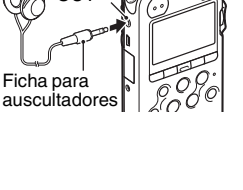

Tomada i/LINE OUT

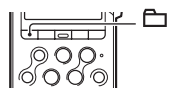

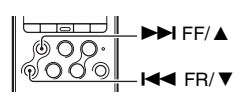

# **3** Carregue em  $\blacktriangleright$  PLAY/ENTER.

**4** Carregue em  $\blacktriangleright$  FF/ $\blacktriangle$  ou  $\blacktriangleright$  FR/ $\ntriangleright$  para seleccionar a pasta que pretende reproduzir.

# **5** Carregue em  $\blacktriangleright$  PLAY/ENTER.

 $0 h00 m00 s$ 

 $HM + C$ 

08 02/28 SWEETESTLOVE.

J Sweetest Love **2 Karl & Paul** 

O

MP3 320k

A reprodução inicia-se de imediato e o indicador  $\blacktriangleright$ PLAY/ENTER acende uma luz verde. (Quando "LED" é programado para "OFF" no menu, o indicador não se acende.)

**6** Carregue em VOLUME +/– para ajustar o volume.

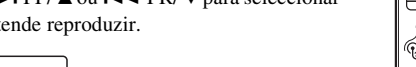

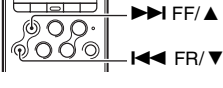

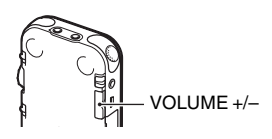

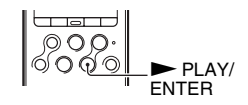

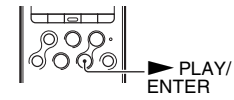

### **Para parar a reprodução**

Carregue em **x** STOP.

O gravador PCM pára na posição actual. Para retomar a reprodução a partir desse ponto, carregue em  $\blacktriangleright$  PLAY/ ENTER.

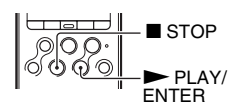

## **Outras operações**

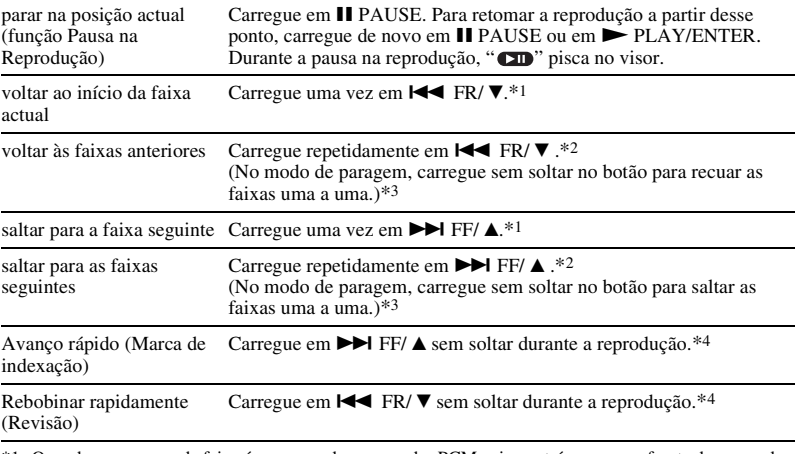

- \*1 Quando uma marca de faixa é programada, o gravador PCM vai para trás ou para a frente da marca de faixa antes ou depois do ponto actual.
- \*2 Estas operações só podem ser executadas se a opção "Easy Search" estiver programada para "OFF".
- \*3 No modo de busca contínua, o gravador PCM não localiza marcas de faixa.
- \*4 Se carregar no botão sem soltar, o gravador PCM vai lentamente para a frente ou para trás e depois, gradualmente, a uma velocidade mais alta.

# **Eliminar**

### P **Notas**

- Depois de eliminar uma faixa não pode recuperá-la.
- Antes de eliminar a faixa, ligue a corrente.

# <span id="page-77-0"></span>**Seleccionar uma faixa e eliminá-la**

**1** Seleccione a faixa que pretende eliminar quando o gravador PCM está no modo de paragem ou reprodução.

**2** Carregue em DELETE. "Delete?" aparece com o título da faixa.

**3** Carregue em  $\blacktriangleright$  FF/ $\blacktriangle$  ou  $\blacktriangleright$  FR/ $\ntriangleright$  para seleccionar "Execute".

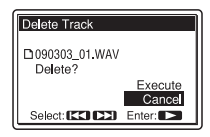

4 Carregue em **>** PLAY/ENTER.

"Deleting..." aparece no visor e a faixa seleccionada é eliminada.

Quando uma faixa é eliminada, as faixas restantes avançam, de modo a não existir espaço entre as faixas.

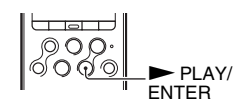

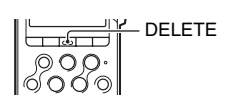

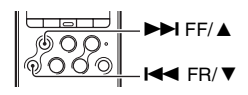

#### **Para cancelar uma eliminação a meio**

Seleccione "Cancel" no passo 3 de ["Seleccionar uma faixa](#page-77-0)  [e eliminá-la](#page-77-0)" e depois carregue em  $\blacktriangleright$  PLAY/ENTER.

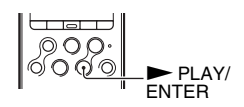

### **Eliminar uma outra faixa**

Execute os passos 1 a 4 em "[Seleccionar uma faixa e eliminá-la.](#page-77-0)"

## **Eliminar parte de uma faixa**

Use a função Divide no menu para dividir uma faixa em duas partes: uma que quer apagar e a outra que não quer apagar. Depois execute os passos 1 a 4 em "[Seleccionar uma faixa e eliminá-la](#page-77-0)."

# **Informações Adicionais**

# **Precauções**

### **Interferências**

- Durante a gravação ou a reprodução, pode haver interferências no som se o aparelho estiver perto de uma fonte de alimentação de CA, de uma lâmpada fluorescente ou de um telemóvel.
- Os ruídos de funcionamento e toque podem ser gravados quando carrega no botão do gravador PCM, toca na armação ou segura no gravador PCM durante a gravação. Ao utilizador o telecomando fornecido, pode realizar operações de gravação sem tocar no gravador PCM.
- O ruído ensurdecedor do vento, ou outros ruídos das ventoinhas eléctricas, aparelhos de ar condicionado, purificadores de ar ou ventoinhas de PC, serão também gravados. É possível reduzir o ruído de baixas frequências ao definir a função LCF (Low Cut Filter). Pode também reduzir o ruído ensurdecedor do vento utilizando o ecrã antivento AD-PCM2 (não fornecido).

## **Segurança**

Não utilize o aparelho quando estiver a conduzir, a andar de bicicleta ou a servir-se de qualquer veículo motorizado.

## **Microfones incorporados**

Os microfones incorporados são microfones condensadores de electreto de alto

desempenho. Não os exponha a vento forte ou água.

#### **Manuseamento**

- Não sujeite o gravador PCM a choques ou vibrações fortes. Uma tal acção pode causar uma avaria do gravador PCM.
- Não instale o gravador nos seguintes locais:
	- Em qualquer local extremamente quente. Nunca o exponha a temperaturas superiores a 60 °C.
	- Sob a luz directa do sol ou na proximidade de aquecedores
	- Num carro aquecido pelo sol com as janelas fechadas (sobretudo no Verão)
	- Num local húmido, como uma casa-debanho
	- Em qualquer local poeirento
- Tenha cuidado para evitar salpicar a unidade com água. A unidade não é à prova de água. Em especial, tome as devidas precauções nas situações a seguir indicadas.
	- Quando transporta a unidade num bolso e se desloca à casa de banho, etc.
	- Quando se dobra, a unidade poderá cair na água e ficar molhada.
	- Quando utiliza a unidade em ambientes onde possa ficar exposta a chuva, neve ou humidade.
	- Em situações que possa transpirar. Se tocar na unidade com as mãos húmidas ou se a colocar num bolso de uma peça de roupa

transpirada, a unidade poderá ficar molhada.

- Poderá sentir dor nos ouvidos se utilizar os auscultadores quando o ar ambiente for extremamente seco. Isto não se deve a avaria dos auscultadores, mas devido à electricidade estática acumulada no corpo. Pode reduzir a produção de electricidade estática utilizando vestuário não sintético que evita a formação de electricidade estática.
- Se algum objecto sólido ou líquido cair sobre o aparelho, retire as pilhas e mande-o verificar por um técnico qualificado antes de voltar a utilizá-lo.

## **Manutenção**

Para limpar a parte de fora, utilize um pano macio ligeiramente humedecido em água. Não utilize álcool, benzina ou diluente.

Em caso de dúvidas ou problemas relativos a este aparelho, entre em contacto com o agente Sony mais próximo.

#### **Recomendações sobre cópias de segurança**

Para evitar riscos potenciais de perda de dados causada pelo funcionamento acidental ou mau funcionamento do gravador PCM, deve fazer uma cópia de segurança das faixas que gravou, num gravador de cassetes ou num computador, etc.

# **Marcas comerciais**

- "Memory Stick™,"  $\triangleq$  . "Memory Stick™" e "Memory Stick Micro™" (M2™) são marcas comerciais ou marcas registadas da Sony Corporation.
- "MagicGate™" é uma marca comercial da Sony Corporation.
- Os logótipos de microSD e microSDHC são marcas comerciais da SD-3C, LLC.

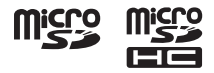

- "Microsoft, Windows, Windows Vista e Windows Media são marcas registadas ou marcas comerciais da Microsoft Corporation nos Estados Unidos da América e/ou noutros países.
- Apple, Macintosh e Mac OS são marcas comerciais da Apple Inc., registadas nos Estados Unidos da América e noutros países.
- Tecnologia de condificação de áudio MPEG Layer-3 e patentes licenciadas pela Fraunhofer IIS e Thomson.
- Sound Forge is a trademark or registered trademark of Sony Creative Software, Inc. or its affiliates in the United States and other countries.

Todas as outras marcas comerciais e marcas registadas são marcas comerciais ou marcas registadas dos respectivos proprietários. Além disso, " ™ " e "®" não estão mencionados em todos os casos neste manual.

Diese Kurzanleitung beschreibt nur grundlegende Bedienungsschritte wie Aufnehmen, Wiedergeben oder Löschen von Nachrichten. Die Bedienungsanleitung, die alle Merkmale und Funktionen beschreibt, ist in Form von PDF-Dateien in 15 Sprachen auf der mit dem PCM-Recorder mitgelieferten CD-ROM gespeichert. Um die PDF-Dateien mit der Bedienungsanleitung auf Ihren Computer zu kopieren, legen Sie die mitgelieferte CD-ROM in das CD-ROM-Laufwerk auf Ihrem Computer ein und folgen Sie den Anweisungen auf dem Bildschirm. Wenn die Anweisungen nicht auf dem Bildschirm angezeigt werden, rechtsklicken Sie auf die CD-ROM im Windows Explorer, um sie zu öffnen, und doppelklicken Sie auf [SetupLauncher.exe]. Die englischsprachige Version der Bedienungsanleitung wird ebenfalls als Broschüre mitgeliefert.

- Musikaufnahmen sind nur für den Privatgebrauch zulässig. Sollen Musikaufnahmen anderweitig verwendet werden, ist die Genehmigung der Urheberrechtsinhaber einzuholen.
- Sony übernimmt keine Haftung für unvollständige Aufzeichnungen/Downloads bzw. beschädigte Daten aufgrund von Problemen mit dem PCM-Recorders oder dem Computer.
- Je nach Art und verwendeten Zeichen des in der Software angezeigten Textes kann dieser möglicherweise nicht korrekt auf dem Gerät angezeigt werden. Dies kann folgende Ursachen haben:
	- Die Kapazität des angeschlossenen PCM-Recorders ist eingeschränkt.
	- Der PCM-Recorders funktioniert nicht ordnungsgemäß.
	- Inhaltsinformationen sind in einer Sprache oder mit Zeichen geschrieben, die nicht vom PCM-Recorders unterstützt werden.

# **Inhalt**

# **[Vorbereitungen](#page-82-0)**

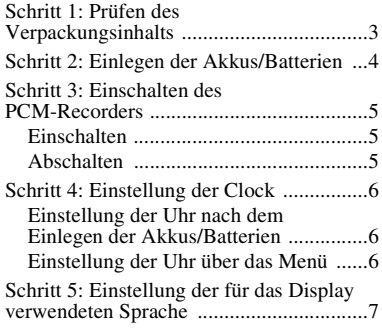

# **Grundlegende [Bedienvorgänge](#page-87-0)**

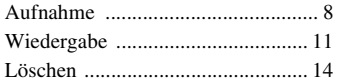

# **[Weitere Informationen](#page-95-0)**

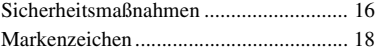

# <span id="page-82-0"></span>**Vorbereitungen**

# <span id="page-82-1"></span>**Schritt 1: Prüfen des Verpackungsinhalts**

## **Linear-PCM (1)**

Entfernen Sie vor dem Gebrauch des PCM-Recorders die Folie vom Display.

### **Fernbedienung (1)**

### **Netzteil (3V) (1)**

### **USB-Verbindungskabel (1)**

## **LR6-Alkalibatterien (Größe AA) (2)**

## **Trageriemen (1)**

### **CD-ROM (2)**

- Sound Forge Audio Studio LE (1)
- Bedienungsanleitung als PDF-Datei (1)

## **Bedienungsanleitung**

# <span id="page-83-0"></span>**Schritt 2: Einlegen der Akkus/Batterien**

**1** Schieben Sie den Batteriefachdeckel in Pfeilrichtung und nehmen Sie ihn ab.

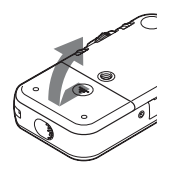

**2** Legen Sie die zwei mitgelieferten LR6 Alkalibatterien (Größe AA) in das Batteriefach ein und schließen Sie den Deckel.

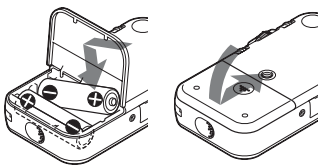

Achten Sie auf die richtige Position der Pole  $\oplus$  und  $\ominus$ .

# **Betrieb mit dem Netzteil**

Schließen Sie das mitgelieferte Netzteil an die DC IN 3V-Buchse an.

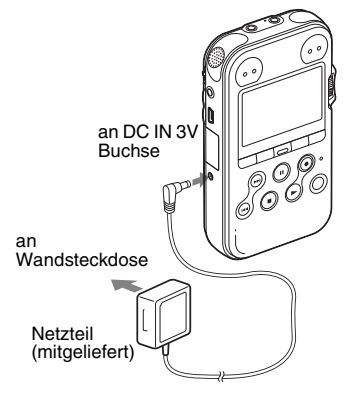

# <span id="page-84-0"></span>**Schritt 3: Einschalten des PCM-Recorders**

# <span id="page-84-1"></span>**Einschalten**

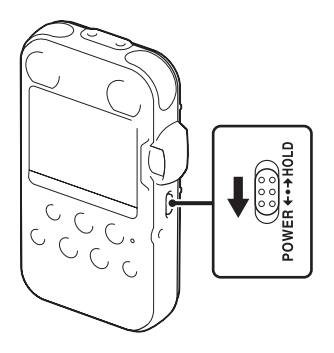

Drücken Sie den POWER/HOLD-Schalter länger als 1 Sekunde in Richtung "POWER". Der PCM-Recorder schaltet sich ein und eine "Accessing..." Animation erscheint.

# <span id="page-84-2"></span>**Abschalten**

Drücken Sie den POWER/HOLD-Schalter länger als 2 Sekunden in Richtung

..POWER" und eine ..See You!" Animation erscheint.

## z **Tipps**

- Der PCM-Recorder greift auf Speicher zu, solange "Accessing..." auf dem Display angezeigt wird oder die Anzeige ACCESS blinkt. Währenddessen dürfen Sie die Akkus/Batterien weder entnehmen noch einsetzen oder das Netzteil und USB-Anschlusskabel trennen oder anschließen. Andernfalls können Daten beschädigt werden.
- Den Batterien wird eine geringe Menge Strom entzogen, selbst wenn der PCM-Recorder nicht in Betrieb ist. Wenn Sie den PCM-Recorder längere Zeit nicht benutzen, empfiehlt es sich, das Gerät auszuschalten oder die Batterien herauszunehmen.
- Wenn der PCM-Recorder 10 Minuten oder länger eingeschaltet und im Stopp-Modus bleibt, schaltet sich das Display automatisch aus und der PCM-Recorder schaltet in den Sleepmodus. Sie können den PCM-Recorder mit einer Tastenbetätigung bedienen.

# <span id="page-85-0"></span>**Schritt 4: Einstellung der Clock**

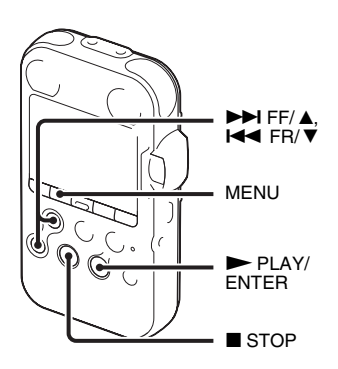

Den aufgenommenen Audiodateien (Titel) werden im Namen Datum und Uhrzeit der eingestellten Uhr zugeordnet. Durch die Einstellung der Uhr vor der Aufnahme ist gewährleistet, dass Datum und Uhrzeit der Aufnahme richtig gespeichert werden. Wenn Sie den PCM-Recorder vor der Einstellung der Uhrzeit einschalten, wird auf dem Display "Set Clock" angezeigt. Dann erscheint die "Clock" Anzeige des Menüs und das Jahresfeld blinkt im Display.

# <span id="page-85-1"></span>**Einstellung der Uhr nach dem Einlegen der Akkus/ Batterien**

**1** Stellen Sie das Jahr mit  $\blacktriangleright$  FF/ $\blacktriangle$  oder  $H \triangleleft FR / \nabla$  ein und drücken Sie dann PLAY/ENTER. Stellen Sie nacheinander Monat, Tag, Stunden und Minuten auf die gleiche Weise ein.

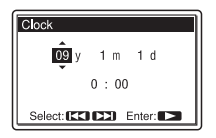

**2** Drücken Sie ■ STOP, um zur Anzeige des Stoppmodus zurückzukehren.

# <span id="page-85-2"></span>**Einstellung der Uhr über das Menü**

Siehe "Einstellen der Uhr mit dem Menü" (Seite 18 in der "Bedienungsanleitung").

# <span id="page-86-0"></span>**Schritt 5: Einstellung der für das Display verwendeten Sprache**

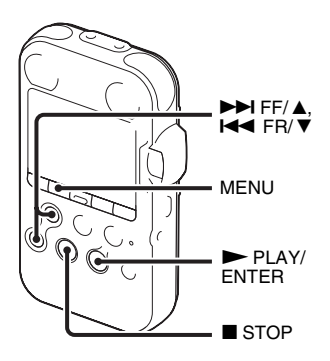

Sie können die Sprache, die für die Einstellung der Titel, Menüs, Ordnernamen, Dateinamen, usw. verwendet wird, aus 6 Sprachen auswählen.

**1** Rufen Sie mit MENU den Menümodus auf.

Das Fenster mit dem Menümodus wird angezeigt.

**2** Wählen Sie mit  $\blacktriangleright$  FF/ $\blacktriangle$  oder  $\blacktriangleright$ FR/ ▼ ..Detail Menu" und drücken Sie  $d$ ann  $\blacktriangleright$  PLAY/ENTER.

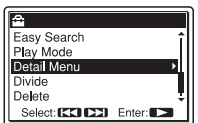

- $3$  Wählen Sie mit  $\blacktriangleright$  FF/ $\blacktriangle$  oder  $\blacktriangleright$ FR/  $\Psi$  "Language" und drücken Sie dann  $\blacktriangleright$  PLAY/ENTER.
- **4** Wählen Sie die gewünschte Sprache mit  $\blacktriangleright$  FF/  $\blacktriangle$  oder  $\blacktriangleright$  FR/  $\ntriangleright$  aus und  $drücken$  Sie dann  $\blacktriangleright$  PLAY/ENTER.

Sie können die folgenden Sprachen wählen:

Deutsch, English (Englisch), Español (Spanisch), Français (Französisch), Italiano (Italienisch), Русский (Russisch).

**5** Drücken Sie ■ STOP, um zur Anzeige des Stoppmodus zurückzukehren.

# <span id="page-87-1"></span><span id="page-87-0"></span>**Aufnahme**

### P **Hinweis**

Schalten Sie den PCM-Recorder vor der Aufnahme ein.

# **Auswahl eines Ordners**

**1** Rufen Sie mit das Ordnerauswahlfenster im Stoppmodus auf.

- Ê
- **2** Wählen Sie mit ►►I FF/ A oder I<del><</del> FR/ ▼ den Ordner aus, in dem Sie Titel ( $\Box$  FOLDER01-10) aufnehmen möchten.

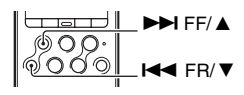

Beim Kauf des PCM-Recorders sind bereits 10 Ordner vorhanden.

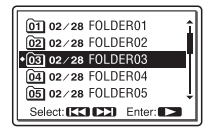

**3** Drücken Sie **N** PLAY/ENTER.

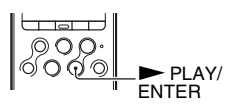

### **Starten der Aufnahme (automatische Aufnahme)**

**1** Stellen Sie den REC LEVEL Schalter auf "AUTO" und drücken Sie ● REC im Stoppmodus, um den Aufnahmebereitschaftsmodus aufzurufen. Die ● REC Anzeige leuchtet rot und die II PAUSE Anzeige blinkt orange (Aufnahmebereitschaftsmodus). Wenn Sie "AUTO" auswählen, wird der Aufnahmepegel automatisch eingestellt. Die Einstellung mit dem REC LEVEL Drehknopf wird aktiviert, wenn Sie "MANUAL" auswählen. Mit dem MIC SENS(ATT) Schalter kann die Mikrofonempfindlichkeit geändert werden.

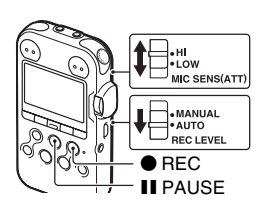

**2** Drehen Sie die eingebauten Mikrofone in Richtung Aufnahmequelle und drücken Sie II PAUSE oder  $\blacktriangleright$  PLAY/ENTER.

Die Aufnahme beginnt. Der neue Titel wird als letzter Titel im ausgewählten Ordner aufgenommen.

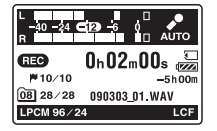

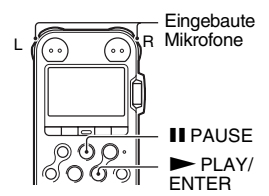

### **Beenden der Aufnahme**

Drücken Sie ■ STOP Die ACCESS Anzeige blinkt orange und der PCM-Recorder bleibt am Anfang der aktuellen Aufnahme stehen.

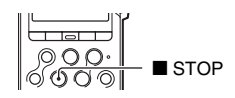

## **Hören der Aufnahme mit Kopfhörern (nicht mitgeliefert) -Mithören**

Sie können die Aufnahme mithören, wenn Sie Kopfhörer (nicht mitgeliefert) an die  $\Omega$ /LINE OUT Kopfhörer-/Leitungsausgangsbuchse anschließen. Die Wiedergabelautstärke können Sie mit VOLUME +/– einstellen, aber der Aufnahmepegel ist festgelegt.

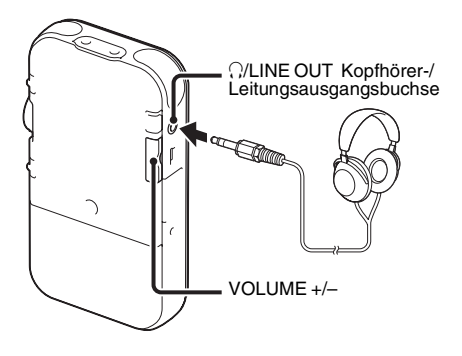

#### P **Hinweis**

Vergewissern Sie sich dass "Audio Out" im Menü auf "Headphones" gestellt ist. Schließen Sie keine Kopfhörer an, wenn "LINE OUT" ausgewählt ist, da der Wiedergabeton aus den Lautsprechern sehr laut ist. Beim Kauf des PCM-Recorders ist ..Audio Out" im Menü auf "Headphones" eingestellt.

# <span id="page-90-0"></span>**Wiedergabe**

#### P **Hinweis**

Schalten Sie den PCM-Recorder vor dem Beginn der Wiedergabe ein.

### **Vor der Wiedergabe**

Schließen Sie Kopfhörer (nicht mitgeliefert) an die  $\Omega$ LINE OUT Kopfhörer-/Leitungsausgangsbuchse an. Der Wiedergabeton ist dann besser.

#### P **Hinweis**

Vergewissern Sie sich dass "Audio Out" im Menü auf "Headphones" gestellt ist. Schließen Sie keine Kopfhörer an, wenn "LINE OUT" ausgewählt ist, da der Wiedergabeton aus den Lautsprechern sehr laut ist.

Beim Kauf des PCM-Recorders ist "Audio Out" im Menü auf "Headphones" eingestellt.

## **Starten der Wiedergabe**

1 Drücken Sie im Stoppmodus  $\Box$ .

2 Wählen Sie mit **>>I** FF/ **A** oder **EE** FR/ ▼ den Ordner aus.

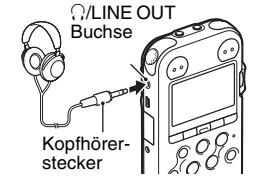

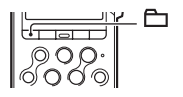

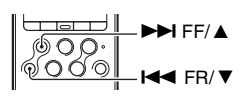

# **3** Drücken Sie **N** PLAY/ENTER.

4 Wählen Sie mit ►►I FF/ A oder I<del><</del> FR/ ▼ den Titel aus, den Sie abspielen möchten.

**5** Drücken Sie **N** PLAY/ENTER.

Die Wiedergabe beginnt bald und die  $\blacktriangleright$  PLAY/ ENTER Anzeige leuchtet grün. (Wenn "LED" im Menü auf "OFF" gesetzt ist, leuchtet die Anzeige nicht.)

**6** Stellen Sie die Lautstärke mit VOLUME +/– ein.

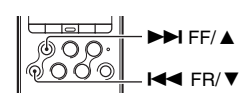

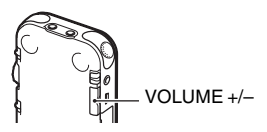

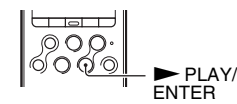

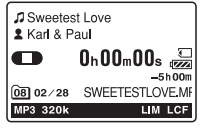

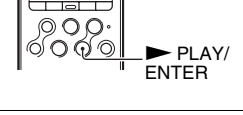

### **Anhalten der Wiedergabe**

Drücken Sie ■ STOP. Der PCM-Recorder bleibt an der aktuellen Stelle stehen. Zum Fortsetzen der Wiedergabe ab dieser Stelle drücken  $\text{Sie}$   $\blacktriangleright$  PLAY/ENTER.

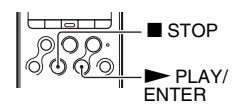

#### **Weiter Bedienvorgänge**

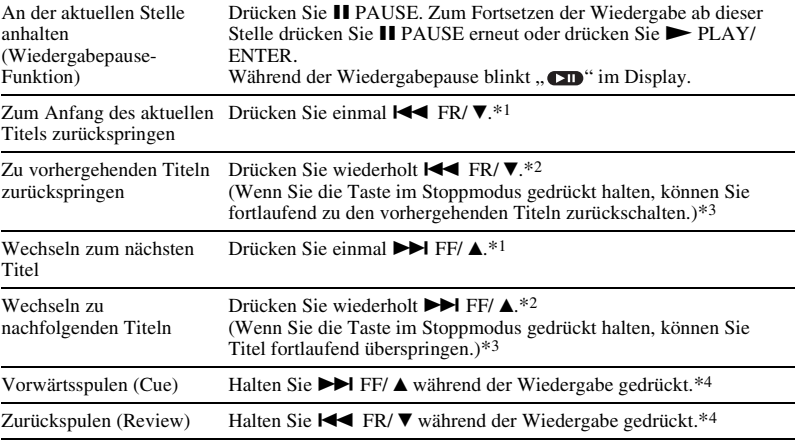

\*1 Wenn ein Titelmarkierung gesetzt wird, spult der PCM-Recorder zu dieser Titelmarkierung vor oder nach der aktuellen Stelle zurück oder vor.

\*2 Diese Funktionen stehen zur Verfügung, wenn "Easy Search" auf "OFF" gesetzt ist.

\*3 Im fortlaufenden Suchmodus kann der PCM-Recorder die Titelmarkierungen nicht erkennen.

\*4 Wenn Sie die Taste gedrückt halten, spult der PCM-Recorder zunächst langsam vor oder zurück und wird dann immer schneller.

# <span id="page-93-0"></span>**Löschen**

#### P **Hinweise**

- Wenn ein Titel gelöscht wurde, können Sie ihn nicht mehr wiederherstellen.
- Schalten Sie das Gerät vor dem Löschen des Titels ein.

# <span id="page-93-1"></span>**Auswahl und Löschen eines Titels**

**1** Wählen Sie den Titel aus, den Sie löschen wollen, während sich der PCM-Recorder im Stopp-oder Wiedergabemodus befindet.

# **2** Drücken Sie DELETE.

"Delete?" erscheint mit dem Titelnamen.

**3** Wählen Sie mit  $\blacktriangleright$  FF/ $\blacktriangle$  oder  $\blacktriangleright$  FR/ $\ntriangleright$ , Execute " aus.

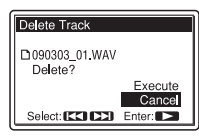

**4** Drücken Sie PLAY/ENTER.

"Deleting..." erscheint im Display und der ausgewählte Titel wird gelöscht.

Nach dem Löschen eines Titels rücken die restlichen Titel nach, so dass keine Lücke zwischen den Titeln entsteht.

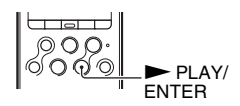

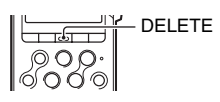

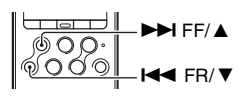

### **Abbruch während des Löschvorgangs**

Wählen Sie "Cancel" in Schritt 3 im Abschnitt "Auswahl [und Löschen eines Titels](#page-93-1)" und drücken Sie dann  $\blacktriangleright$  PLAY/ENTER.

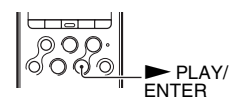

### **Löschen eines weiteren Titels**

Fahren Sie mit Schritt 1 bis 4 im Abschnitt ["Auswahl und Löschen eines Titels](#page-93-1)" fort.

## **Löschen eines Teils des Titels**

Teilen Sie einen Titel zuerst mit der Divide-Funktion in zwei Teile: in einen Teil, der gelöscht werden soll, und einen Teil, der nicht gelöscht werden soll. Dann fahren Sie mit Schritt 1 bis 4 im Abschnitt "[Auswahl und Löschen eines Titels](#page-93-1)" fort.

# <span id="page-95-1"></span><span id="page-95-0"></span>**Sicherheitsmaßnahmen**

# **Störgeräusche**

- Möglicherweise sind Störgeräusche zu hören, wenn sich das Gerät während der Aufnahme oder Wiedergabe in der Nähe einer Netzstromquelle, einer Leuchtstoffröhre oder eines Mobiltelefons befindet.
- Betriebs-und Kontaktgeräusche können aufgenommen werden, wenn Sie Tasten am PCM-Recorder betätigen, das Gehäuse berühren oder den PCM-Recorder während der Aufnahme halten. Mit der mitgelieferten Fernbedienung können Sie Aufnahmevorgänge durchführen, ohne den PCM-Recorder zu berühren.
- Windgeräusche oder andere Geräusche von elektrischen Ventilatoren, Klimaanlagen, Luftfiltern oder PC-Ventilatoren werden ebenfalls aufgenommen. Das Niedrigfrequenzrauschen kann durch Einstellung der LCF-Funktion LCF (Low Cut Filter) verringert werden. Die Windgeräusche können auch durch Verwendung des Windschutzes AD-PCM2 (nicht mitgeliefert) verringert werden.

## **Sicherheit**

Verwenden Sie das Gerät nicht, wenn Sie ein Auto, ein Fahrrad oder ein anderes Fahrzeug lenken.

# **Eingebaute Mikrofone**

Bei den eingebauten Mikrofonen handelt es sich um Hochleistungs-Elektret-Kondensator-Mikrofone. Diese dürfen weder starkem Wind noch Wasser ausgesetzt werden.

# **Umgang mit dem Gerät**

- Setzen Sie den PCM-Recorder keinesfalls Schlägen oder Vibrationen aus. Andernfalls können Fehlfunktionen des PCM-Recorders auftreten.
- Halten Sie den Recorder von den folgenden Orten fern:
	- Sehr heiße Orte. Setzen Sie ihn niemals Temperaturen über 60 °C aus.
	- Direktes Sonnenlicht oder in der Nähe von Heizungen
	- Ein von der Sonne aufgeheiztes Auto mit geschlossenen Fenstern (dies gilt vor allem im Sommer)
	- Feuchte Orte wie beispielsweise Badezimmer
	- Staubige Orte
- Achten Sie darauf, dass kein Wasser auf das Gerät spritzt. Das Gerät ist nicht wasserdicht. Besondere Vorsicht ist unter den folgenden Umständen geboten
	- Wenn Sie mit dem Gerät in der Tasche ins Badezimmer usw. gehen
	- Wenn Sie sich bücken, kann das Gerät ins Wasser fallen und nass werden.
- Wenn Sie das Gerät in einer Umgebung verwenden, in der es Regen, Schnee oder Feuchtigkeit ausgesetzt wird.
- In Situationen, in denen Sie schwitzen. Wenn Sie das Gerät mit nassen Händen anfassen oder in die Tasche von verschwitzten Kleidungsstücken stecken, kann es nass werden
- Ihre Ohren können während der Verwendung der Kopfhörer schmerzen, wenn die Umgebungsluft sehr trocken ist. Das ist keine Fehlfunktion der Kopfhörer; der Grund dafür ist, dass sich statische Elektrizität in Ihrem Körper angesammelt hat. Statische Elektrizität können Sie dadurch verringern, dass Sie Kleidung aus nicht synthetischem Material tragen, die die Entstehung statischer Elektrizität verhindern.
- Sollten Fremdkörper oder Flüssigkeiten in das Gerät gelangen, nehmen Sie die Akkus/ Batterien heraus und lassen Sie das Gerät von qualifiziertem Fachpersonal überprüfen, bevor Sie es wieder benutzen.

#### **Wartung**

Reinigen Sie das Gehäuse mit einem weichen Tuch, das Sie leicht mit Wasser angefeuchtet haben. Verwenden Sie weder Alkohol, Benzin noch Verdünnung.

Sollten an Ihrem Gerät Probleme auftreten oder sollten Sie Fragen haben, wenden Sie sich bitte an Ihren Sony-Händler.

#### **Empfehlungen für Sicherungskopien**

Um das Risiko von Datenverlusten durch Fehlbedienung oder Fehlfunktionen des PCM-Recorders zu vermeiden, empfiehlt es sich, eine Sicherungskopie der aufgezeichneten Titel auf einem Kassettenrecorder oder auf einem Computer usw. anzulegen.

# <span id="page-97-0"></span>**Markenzeichen**

- "Memory Stick™",  $\bigoplus_{\text{max of } N}$  "Memory Stick™" und "Memory Stick Micro™"(M2™) sind Warenzeichen oder eingetragene Warenzeichen der Sony Corporation.
- "MagicGate™" ist ein Warenzeichen der Sony Corporation.
- microSD und die microSDHC-Logos sind Markenzeichen von SD-3C, LLC.

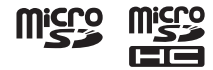

- Microsoft, Windows, Windows Vista und Windows Media sind in den USA und/oder anderen Ländern Markenzeichen oder eingetragene Markenzeichen der Microsoft Corporation.
- Apple, Macintosh und Mac OS sind in den USA und anderen Ländern eingetragene Markenzeichen der Apple, Inc.
- MPEG Layer-3-Audiocodiertechnologie und Patente lizenziert von Fraunhofer IIS und Thomson.
- Sound Forge ist eine Marke oder eingetragene Marke von Sony Creative Software, Inc. in den Vereinigten Staaten und anderen Ländern.

Alle anderen Markenzeichen und eingetragenen Markenzeichen sind Markenzeichen und eingetragene Markenzeichen der jeweiligen Eigentümer. Im Handbuch sind die Markenzeichen und eingetragenen Markenzeichen nicht in jedem Fall ausdrücklich durch " $\mathbb{N}^M$ " und " $\mathbb{P}^M$  gekennzeichnet.

Questa Guida di avvio rapido descrive solo le operazioni di base, ad esempio la modalità di registrazione, riproduzione o cancellazione dei brani. Le istruzioni per l'uso o che spiegano tutte le funzionalità e le funzioni sono fornite con il registratore PCM sotto forma di file PDF in 15 lingue memorizzati sul CD-ROM in dotazione. È possibile copiare i file PDF delle istruzioni per l'uso sul computer. Inserire il CD-ROM in dotazione nell'unità CD-ROM del computer e seguire le istruzioni a schermo.

Se le istruzioni non vengono visualizzate sullo schermo, fare clic con il tasto destro sul CD-ROM in Windows Explorer per aprire, quindi fare doppio clic su [SetupLauncher.exe].

Tuttavia, si fornisce anche l'edizione inglese delle istruzioni per l'uso sotto forma di libretto.

- L'uso dei brani musicali registrati è consentito esclusivamente a scopo privato. L'uso del materiale musicale ad altri scopi richiede l'autorizzazione dei proprietari del copyright.
- Sony non può essere ritenuta responsabile di registrazioni/download incompleti o di dati danneggiati a causa di problemi del registratore PCM o del computer.
- A seconda dei tipi di testo e di carattere utilizzati, è possibile che il testo visualizzato sul registratore PCM non appaia correttamente sul dispositivo. Di seguito sono riportate le cause:
	- Capacità insufficiente del registratore PCM collegato.
	- Problemi di funzionamento del registratore PCM.
	- Lingua o caratteri delle informazioni sul contenuto non supportati dal registratore PCM.

# **Indice**

# **[Operazioni preliminari](#page-100-0)**

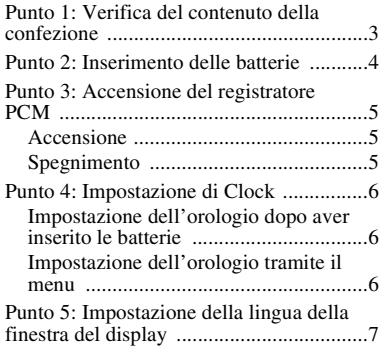

# **[Operazioni basilari](#page-105-0)**

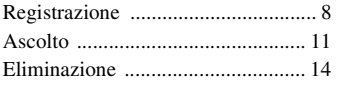

# **[Informazioni aggiuntive](#page-113-0)**

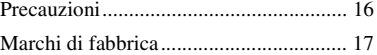

# <span id="page-100-0"></span>**Operazioni preliminari**

# <span id="page-100-1"></span>**Punto 1: Verifica del contenuto della confezione**

#### **Registratore PCM lineare (1)**

Rimuovere la pellicola sulla finestra del display prima di utilizzare il registratore PCM.

**Telecomando (1)**

**Alimentatore CA (3 V) (1)**

#### **Cavo di collegamento USB (1)**

#### **Batterie alcaline LR6 (formato AA) (2)**

**Cinghia da polso (1)**

#### **CD-ROM (2)**

- Sound Forge Audio Studio LE (1)
- Istruzioni per l'uso su file PDF (1)

### **Istruzioni per l'uso**

IT

# <span id="page-101-0"></span>**Punto 2: Inserimento delle batterie**

**1** Far scorrere e sollevare il coperchio dello scomparto batterie in direzione della freccia.

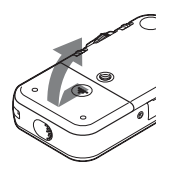

**2** Inserire le due batterie alcaline LR6 (formato AA) in dotazione nello scomparto batterie, quindi chiudere il coperchio.

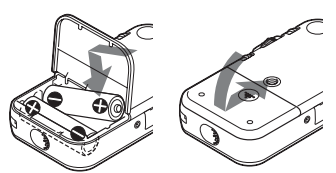

Assicurarsi di inserire le batterie con i terminali  $\oplus$  e  $\ominus$  orientati correttamente.

# **Per utilizzare l'apparecchio con l'alimentatore CA**

Collegare l'alimentatore CA in dotazione alla presa DC IN 3V.

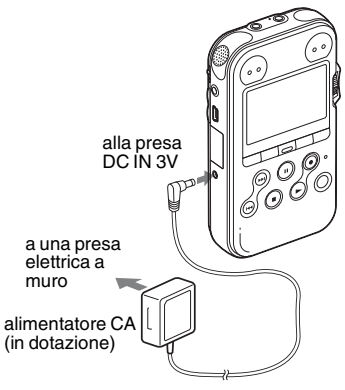

# <span id="page-102-0"></span>**Punto 3: Accensione del registratore PCM**

# <span id="page-102-1"></span>**Accensione**

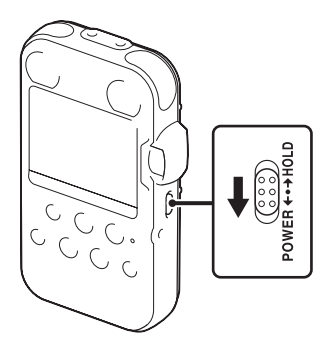

Far scorrere l'interruttore POWER/HOLD in direzione "POWER" per oltre 1 secondo. Il registratore PCM si accende e viene visualizzata l'animazione "Accessing...".

# <span id="page-102-2"></span>**Spegnimento**

Far scorrere l'interruttore POWER/HOLD in direzione "POWER" per oltre 2 secondi. Viene visualizzata l'animazione "See You!".

### z **Suggerimenti**

- Quando il messaggio "Accessing..." viene visualizzato sul display o l'indicatore ACCESS lampeggia, il registratore PCM sta accedendo alla memoria. In queste situazioni, non rimuovere né inserire le batterie e non scollegare né collegare l'alimentatore CA o il cavo di collegamento USB. In caso contrario, è possibile che i dati vengano danneggiati.
- Anche se il registratore PCM non viene utilizzato, le batterie si consumano leggermente. Quando non si intende utilizzare il registratore PCM per un periodo prolungato, si consiglia di spegnere l'unità e rimuovere le batterie.
- Se il registratore PCM resta acceso e nel modo di arresto per 10 minuti o più, la finestra del display si spegne automaticamente e il registratore PCM entra nel modo di sospensione. Per azionare nuovamente il registratore PCM, premere un tasto.

# <span id="page-103-0"></span>**Punto 4: Impostazione di Clock**

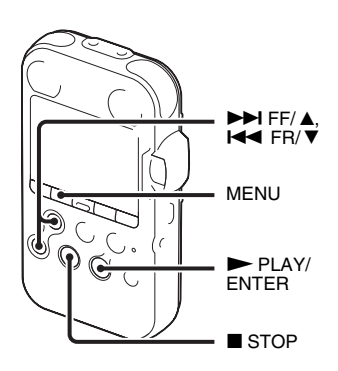

Ai file audio (brani) registrati viene assegnato il nome utilizzando la data e l'ora dell'orologio. Se si imposta l'orologio prima della registrazione, la data e l'ora della registrazione verranno salvate correttamente.

Se si accende il registratore PCM prima di aver impostato l'orologio, il messaggio "Set Clock" (impostare l'orologio) viene visualizzato sul display. Quindi, nella finestra del display viene visualizzato il menu "Clock" e l'anno lampeggia.

# <span id="page-103-1"></span>**Impostazione dell'orologio dopo aver inserito le batterie**

**1** Premere  $\blacktriangleright$  FF/ $\blacktriangle$  o  $\blacktriangleright$  FR/ $\ntriangleright$  per impostare l'anno, quindi premere  $\blacktriangleright$ PLAY/ENTER. Eseguire le stesse operazioni per impostare in sequenza il mese, il giorno, l'ora e i minuti.

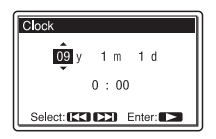

**2** Premere ■ STOP per tornare al display del modo di arresto.

# <span id="page-103-2"></span>**Impostazione dell'orologio tramite il menu**

Fare riferimento a "Impostazione dell'orologio tramite il menu" (pagina 18 nelle "Istruzioni per l'uso").

# <span id="page-104-0"></span>**Punto 5: Impostazione della lingua della finestra del display**

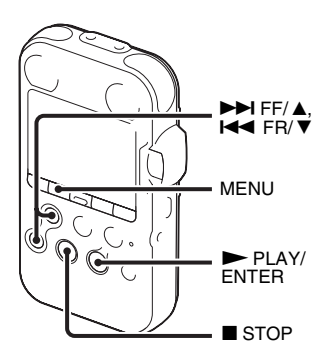

È possibile selezionare la lingua da utilizzare per brani, menu, nomi delle cartelle, nomi dei file, ecc. fra 6 lingue.

**1** Premere MENU per accedere al modo menu.

Viene visualizzata la finestra del modo menu.

**2** Premere  $\blacktriangleright$  FF/ $\blacktriangle$  o  $\blacktriangleright$  FR/ $\ntriangleright$  per selezionare "Detail Menu", quindi  $premere$   $\nblacktriangleright$  PLAY/ENTER.

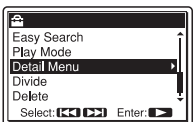

- **3** Premere  $\blacktriangleright$  FF/ $\blacktriangle$  o  $\blacktriangleright$  FR/ $\nblacktriangleright$  per selezionare "Language", quindi premere  $\blacktriangleright$  PLAY/ENTER.
- **4** Premere  $\blacktriangleright$  FF/ $\blacktriangle$  o  $\blacktriangleright$  FR/ $\ntriangleright$  per selezionare la lingua da utilizzare, quindi  $premere$   $\blacktriangleright$  PLAY/ENTER.

È possibile selezionare le seguenti lingue.

Deutsch (tedesco), English (inglese), Español (spagnolo), Français (francese), Italiano, Русский (russo).

**5** Premere  $\blacksquare$  STOP per tornare al display del modo di arresto.

# <span id="page-105-1"></span><span id="page-105-0"></span>**Registrazione**

### P **Nota**

Prima di eseguire una registrazione, accendere il registratore PCM.

# **Selezione di una cartella**

**1** Premere  $\Box$  per visualizzare la finestra di selezione della cartella nel modo di arresto.

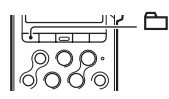

**2** Premere ► FF/ **A** o  $\left| \cdot \right|$  FR/  $\blacktriangledown$  per selezionare la cartella nella quale registrare i brani  $($  $\Box$  FOLDER01-10).

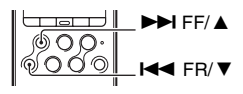

All'acquisto del registratore PCM, sono disponibili 10 cartelle.

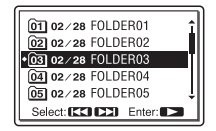

 $3$  Premere  $\blacktriangleright$  PLAY/ENTER.

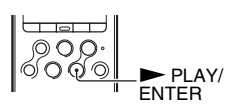

## **Avvio della registrazione (registrazione automatica)**

**1** Impostare l'interruttore REC LEVEL su "AUTO" e premere  $\bullet$  REC nel modo di arresto per entrare nel modo di attesa della registrazione.

L'indicatore  $\bullet$  REC si illumina in rosso e l'indicatore II PAUSE lampeggia in arancione (modo di attesa della registrazione).

Se si seleziona "AUTO", il livello di registrazione viene regolato automaticamente.

La regolazione con la manopola REC LEVEL è consentita se si seleziona "MANUAL".

È possibile modificare la sensibilità del microfono con l'interruttore MIC SENS(ATT).

**2** Ruotare i microfoni incorporati in direzione della sorgente da registrare, quindi premere II PAUSE o

 $\blacktriangleright$  PLAY/ENTER.

La registrazione ha inizio. Il nuovo brano viene registrato alla fine della cartella selezionata.

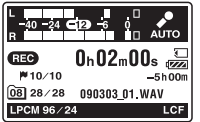

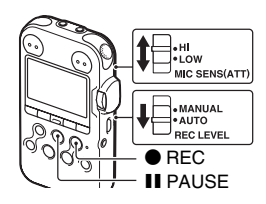

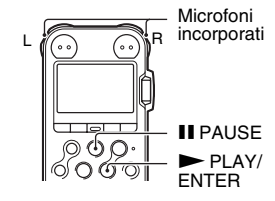

### **Per arrestare la registrazione**

#### $P$ remere  $\blacksquare$  STOP.

L'indicatore ACCESS lampeggia in arancione e il registratore PCM si arresta all'inizio della registrazione corrente.

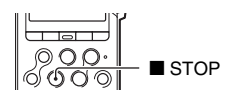

## **Ascolto della registrazione con le cuffie (non in dotazione): monitoraggio**

Collegando le cuffie (non in dotazione) alla presa  $\Omega/LINE$  OUT (cuffia/uscita di linea), è possibile controllare la registrazione. È possibile regolare il volume di ascolto premendo VOLUME +/–. Tuttavia, il livello di registrazione è fisso.

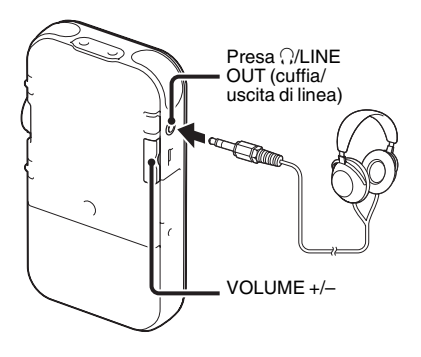

#### P **Nota**

Verificare che "Audio Out" nel menu sia impostato su "Headphones". Qualora sia selezionato "LINE OUT", non collegare le cuffie, poiché l'audio riprodotto dalle cuffie avrebbe un volume molto elevato.

La funzione "Audio Out" nel menu è impostata su "Headphones" quando si acquista il registratore PCM.
# **Ascolto**

#### P **Nota**

Prima di avviare la riproduzione, accendere il registratore PCM.

## **Prima di avviare la riproduzione**

Collegare le cuffie (non in dotazione) alla presa  $\Omega/LINE$ OUT (cuffia/uscita di linea) per un audio in riproduzione di qualità superiore.

#### P **Nota**

Verificare che "Audio Out" nel menu sia impostato su "Headphones". Qualora sia selezionato "LINE OUT", non collegare le cuffie, poiché l'audio riprodotto dalle cuffie avrebbe un volume molto elevato. La funzione "Audio Out" nel menu è impostata su "Headphones" quando si acquista il registratore PCM.

## **Per avviare la riproduzione**

**1** Premere  $\Box$  nel modo di arresto.

**2** Premere ► FF/ **A** o  $\blacktriangleleft$  FR/  $\blacktriangledown$  per selezionare la cartella.

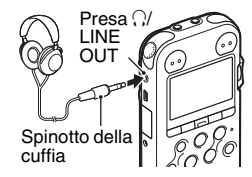

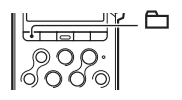

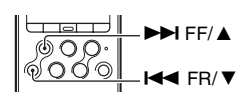

## $3$  Premere  $\blacktriangleright$  PLAY/ENTER.

**4** Premere ► FF/ **A** o  $\blacktriangleleft$  FR/  $\blacktriangledown$  per selezionare il brano da riprodurre.

## **5** Premere PLAY/ENTER.

08 02/28 SWEETESTLOVE.

MP3 320k

La riproduzione viene avviata a breve e l'indicatore  $\blacktriangleright$ PLAY/ENTER si illumina in verde. (Quando "LED" è impostato su "OFF" nel menu, l'indicatore non si illumina.)

**6** Premere VOLUME +/– per regolare il volume.

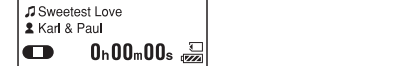

 $IMIC$ 

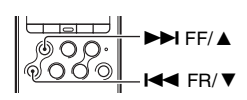

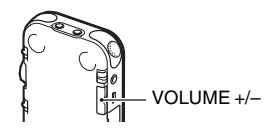

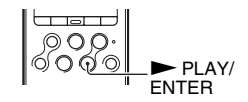

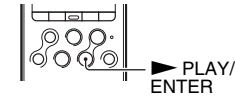

## **Per arrestare la riproduzione**

 $P$ remere  $\blacksquare$  STOP. Il registratore PCM si arresta nella posizione corrente. Per riprendere la riproduzione da quel punto, premere  $\blacktriangleright$  PLAY/ENTER.

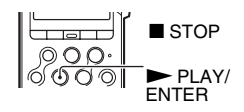

#### **Altre operazioni**

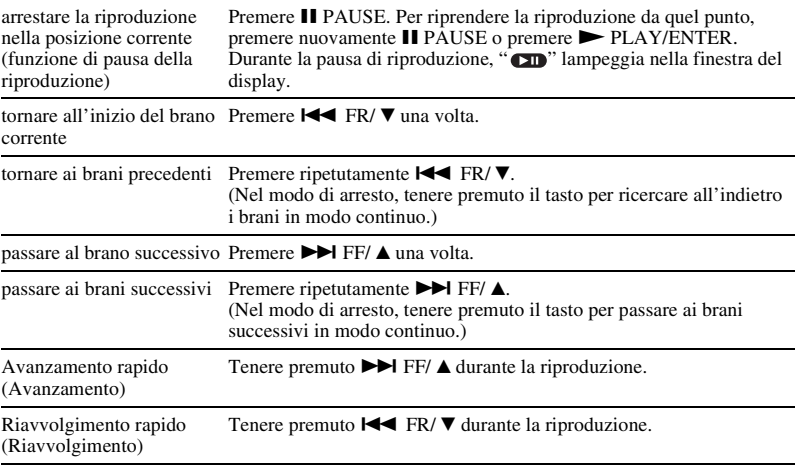

# **Eliminazione**

#### P **Note**

- Una volta eliminato un brano, non è più possibile recuperarlo.
- Prima di eliminare il brano, accendere il registratore.

## <span id="page-111-0"></span>**Selezione ed eliminazione di un brano**

**1** Mentre il registratore PCM è nel modo di arresto o di riproduzione, selezionare il brano che si desidera eliminare.

## **2** Premere DELETE.

"Delete?" viene visualizzato insieme al titolo del brano.

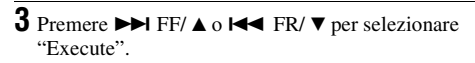

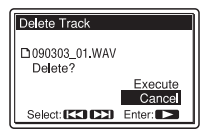

## $4$  Premere  $\blacktriangleright$  PLAY/ENTER.

Viene visualizzato il messaggio "Deleting..." nella finestra del display e il brano selezionato viene eliminato. Quando viene eliminato un brano, quelli rimanenti vengono riordinati in modo che non rimangano spazi tra i brani.

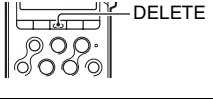

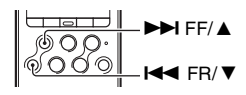

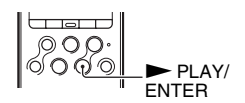

#### **Per annullare l'eliminazione in corso**

Selezionare "Cancel" al punto 3 di [Selezione ed](#page-111-0)  [eliminazione di un brano,](#page-111-0) quindi premere  $\blacktriangleright$  PLAY/  $\text{ENTER.}$   $\textcircled{0} \textcircled{1} \rightarrow \text{PLAN}$ 

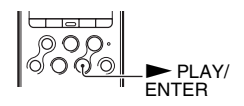

### **Eliminazione di un altro brano**

Procedere come descritto ai punti da 1 a 4 di ["Selezione ed eliminazione di un brano"](#page-111-0).

### **Eliminazione parziale di un brano**

Utilizzare la funzione Divide nel menu per dividere un brano in due parti, una da eliminare e l'altra da conservare. Quindi, procedere come descritto ai punti da 1 a 4 di "[Selezione ed](#page-111-0)  [eliminazione di un brano"](#page-111-0).

# **Precauzioni**

## **Disturbi**

- Se durante la registrazione o la riproduzione l'apparecchio viene collocato in prossimità di una fonte di alimentazione CA, una lampada a fluorescenza o un telefono cellulare, è possibile che si manifestino dei disturbi.
- I rumori dovuti al funzionamento e al contatto con il dispositivo potrebbero essere registrati quando si premono i tasti sul registratore PCM, si tocca l'involucro o si mette in pausa il registratore PCM durante la registrazione. Utilizzando il telecomando in dotazione, è possibile eseguire le operazioni di registrazione senza toccare il registratore PCM.
- Vengono registrati anche i disturbi provocati dal vento o altri rumori prodotti da ventilatori elettrici, condizionatori d'aria, purificatori d'aria o ventole di raffreddamento per PC. È possibile ridurre i disturbi alle basse frequenze impostando la funzione LCF (Low Cut Filter). È anche possibile ridurre i disturbi provocati dal vento utilizzando la protezione antivento AD-PCM2 (non in dotazione).

### **Informazioni sulla sicurezza**

Non utilizzare l'apparecchio durante la guida di auto, biciclette o qualsiasi veicolo a motore.

#### **Informazioni sui microfoni incorporati**

I microfoni incorporati sono microfoni a condensatore a elettrete ad alte prestazioni. Non esporli a venti forti o all'acqua.

## **Informazioni sull'uso**

- Non sottoporre il registratore PCM a forti urti o vibrazioni. In caso contrario, si potrebbe provocare un malfunzionamento del registratore PCM.
- Non collocare il registratore nelle ubicazioni seguenti:
	- In qualsiasi ubicazione estremamente calda. Non esporlo mai a temperature al di sopra dei 60 °C.
	- Sotto la luce solare diretta o in prossimità di radiatori o stufe.
	- In un'auto esposta al sole con i finestrini chiusi (specialmente in estate).
	- In un'ubicazione umida, ad esempio in un bagno.
	- In ubicazioni polverose.
- Fare attenzione per evitare che l'acqua possa bagnare l'unità. L'unità non è impermeabile. In particolare, fare attenzione nelle situazioni seguenti.
	- Quando si tiene l'unità in tasca e si va in bagno, e così via.
	- Quando ci si piega verso il basso, l'unità potrebbe cadere in acqua e bagnarsi.
	- Quando si utilizza l'unità in un ambiente in cui sia esposta a pioggia, neve o umidità.
- In circostanze in cui si possa sudare. Se si tocca l'unità con le mani bagnate, o se si mette l'unità nella tasca di un vestito sudato, l'unità potrebbe bagnarsi.
- Se si utilizza la cuffia quando l'aria dell'ambiente è molto secca, si potrebbe sentire dolore nelle orecchie. Ciò non è dovuto a un malfunzionamento della cuffia, ma all'elettricità statica accumulata nel corpo. È possibile ridurre l'elettricità statica indossando vestiti in tessuti non sintetici, che impediscono la formazione di elettricità statica.
- Qualora un oggetto solido o un liquido penetrino all'interno dell'apparecchio, rimuovere le batterie e fare controllare l'apparecchio da personale qualificato prima di utilizzarlo nuovamente.

### **Informazioni sulla manutenzione**

Per pulire le parti esterne, utilizzare un panno morbido leggermente inumidito con acqua. Non utilizzare alcol, benzina o solventi.

In caso di domande o problemi riguardanti l'apparecchio, rivolgersi al rivenditore Sony più vicino.

### **Raccomandazioni di sicurezza**

Onde evitare l'eventuale perdita di dati causata da operazioni accidentali o problemi di funzionamento del registratore PCM, si consiglia di salvare una copia di backup dei brani registrati su un registratore a cassette, un computer e così via.

# **Marchi di fabbrica**

- "Memory Stick™",  $\triangleq$  . "Memory Stick™" e "Memory Stick Micro™" (M2™) sono marchi di fabbrica o marchi registrati di Sony Corporation.
- "MagicGate™" è un marchio registrato di Sony Corporation.
- I loghi microSD e microSDHC sono marchi di fabbrica di SD-3C, LLC.

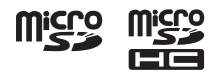

- Microsoft, Windows, Windows Vista e Windows Media sono marchi registrati o marchi di Microsoft Corporation negli Stati Uniti e/o in altri paesi.
- Apple, Macintosh e Mac OS sono marchi di Apple Inc. registrati negli Stati Uniti e in altri paesi.
- Tecnologia per la codifica audio MPEG Layer-3 e brevetti concessi in licenza da Fraunhofer IIS e Thomson.
- Sound Forge is a trademark or registered trademark of Sony Creative Software, Inc. or its affiliates in the United States and other countries.

Tutti gli altri marchi di fabbrica o marchi di fabbrica registrati sono di proprietà delle rispettive aziende. Inoltre, " ™ " e "®" non sono indicati in ogni occorrenza nel presente manuale.

http://www.sony.net/

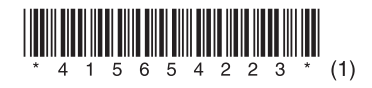